**Manual de usuario** 

**3 KW / 5 KW inversor / cargador**

**Versión: 1.3** 

# Contenido

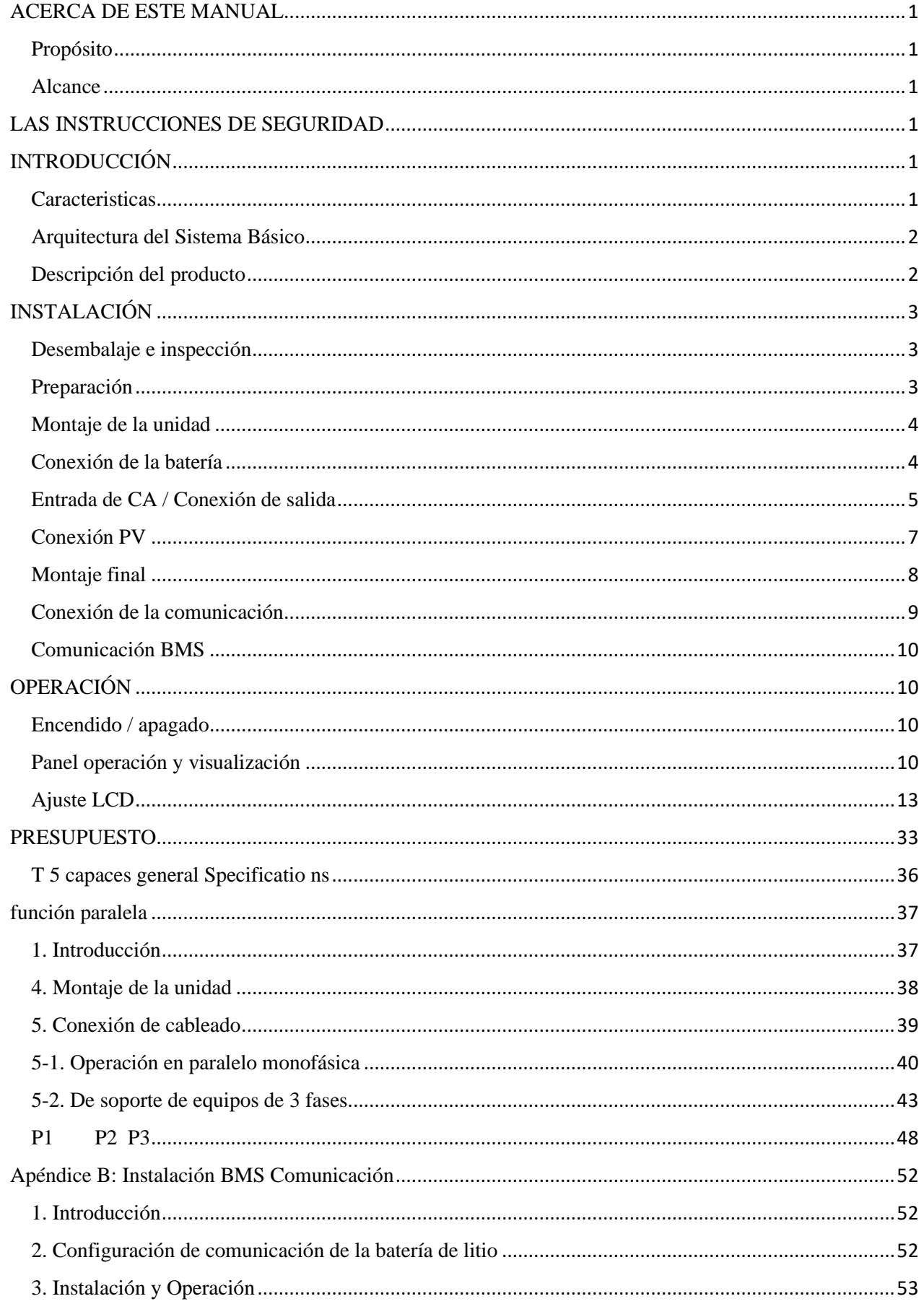

### <span id="page-2-0"></span>ACERCA DE ESTE MANUAL

#### <span id="page-2-1"></span>Propósito

Este manual describe el montaje, instalación, operación y resolución de problemas de esta unidad. Lea este manual cuidadosamente antes de instalaciones y operaciones. Guarde este manual para referencia futura.

#### <span id="page-2-2"></span>Alcance

Este manual proporciona seguridad y pautas de instalación, así como información sobre herramientas y cableado.

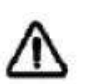

### <span id="page-2-3"></span>LAS INSTRUCCIONES DE SEGURIDAD

**ADVERTENCIA: Este capítulo contiene instrucciones importantes de seguridad y funcionamiento. Lea y conserve este manual para futuras referencias.**

- 1. Antes de utilizar la unidad, lea todas las instrucciones y advertencias de la unidad, las baterías y todo secciones correspondientes de este manual.
- 2. **PRECAUCIÓN --** Para reducir el riesgo de lesiones, cargue sólo baterías recargables de tipo plomo-ácido de ciclo profundo. Otros tipos de baterías pueden explotar y causar lesiones personales y daños.
- 3. No desmonte la unidad. Llevarlo a un centro de servicio calificado cuando se requiera mantenimiento o reparación. Montaje incorrecto puede resultar en un riesgo de descarga eléctrica o un incendio.
- 4. Para reducir el riesgo de descarga eléctrica, desconecte todos los cableados antes de realizar cualquier tarea de mantenimiento o limpieza.
- Apagar la unidad no va a reducir este riesgo.
- 5. **PRECAUCIÓN**  Sólo el personal cualificado puede instalar este dispositivo con la batería.
- 6. **NUNCA** cargar una batería congelada.
- 7. Para un funcionamiento óptimo de este inversor / cargador, siga especificación requerida para seleccionar cable adecuado tamaño. Es muy importante para que funcione correctamente este inversor / cargador.
- 8. Tenga mucho cuidado cuando se trabaja con herramientas de metal en o alrededor de las baterías. Existe un riesgo potencial para caeruna herramienta para producir chispas o cortocircuitos en las pilas u otras partes eléctricas y podría causar una explosión.
- 9. Por favor, siga estrictamente el procedimiento de instalación cuando se desea desconectar los terminales de CA o CC. Por favorconsulte la sección de instalación de este manual para los detalles.
- 10. Los fusibles se proporcionan como sobrecargas de corriente para la alimentación de la batería.
- 11. INSTRUCCIONES DE PUESTA A TIERRA -Este inversor / cargador debe estar conectado a una conexión a tierra permanente sistema de cableado. Asegúrese de cumplir con los requisitos y regulaciones locales para instalar este inversor.
- 12. Nunca causan la salida de CA y de entrada de CC en cortocircuito. NO conecte a la red eléctrica cuando la entrada de CCCorto circuitos.
- 13. **¡¡Advertencia!!** Sólo las personas de servicio cualificado son capaces de reparar este dispositivo. Si los errores persisten después tabla de solución de problemas, por favor envíe este inversor / cargador de nuevo a un distribuidor o centro de servicio local para el mantenimiento.

### <span id="page-2-4"></span>INTRODUCCIÓN

Este es un inversor / cargador de múltiples funciones, que combina las funciones de inversor, cargador solar MPPT y cargador de batería para ofrecer apoyo de alimentación ininterrumpida con un tamaño portátil. Su amplia pantalla LCD ofrece operación de los botones de fácil acceso configurable por el usuario y como carga actual de la batería, la prioridad al cargador de CA / solar, y el voltaje de entrada aceptable en base a diferentes aplicaciones.

### <span id="page-2-5"></span>**Caracteristicas**

- inversor de onda sinusoidal pura
- Incorporado en el controlador de carga solar MPPT
- rango de tensión de entrada configurable para los aparatos electrodomésticos y ordenadores personales a través de ajuste de LCD
- corriente de carga de la batería configurable, basado en la configuración de aplicaciones a través de LCD
- Configurable prioridad cargador AC / solar a través de ajuste de LCD
- Compatible con tensión de red o del generador
- reinicio automático mientras que el AC se está recuperando
- Sobrecarga / sobre la protección del circuito de temperatura / corto
- el diseño del cargador de batería inteligente para un rendimiento optimizado de la batería
- la función de arranque en frío
- Tiempo de transferencia cero

### <span id="page-3-0"></span>Arquitectura del Sistema Básico

La ilustración siguiente muestra la aplicación básica para este inversor / cargador. También incluye los dispositivos siguientes para tener un sistema en funcionamiento completo:

- Generador o utilidad.
- módulos fotovoltaicos

Consulte con su integrador de sistemas para otras arquitecturas de sistemas posibles, dependiendo de sus necesidades. Este inversor puede alimentar todo tipo de electrodomésticos en entorno doméstico o de oficina, incluidos los aparatos de tipo de motor, tales como la luz del tubo, ventilador, refrigerador y aire acondicionado.

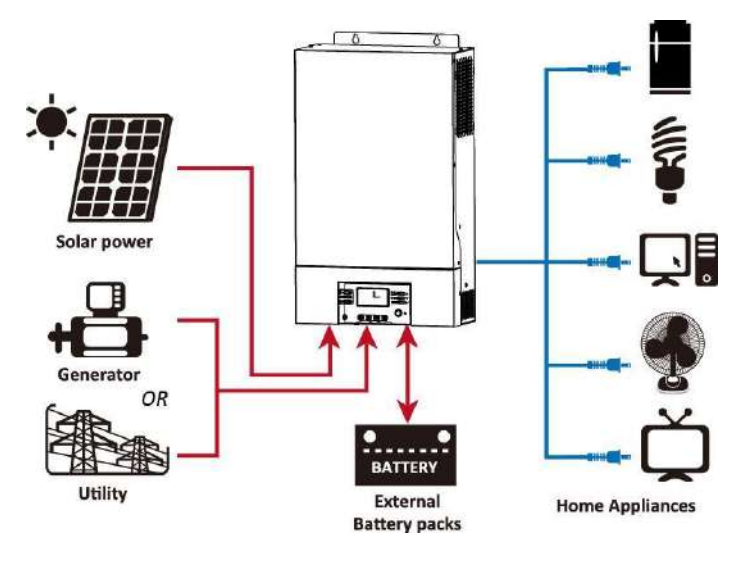

Figura Sistema de alimentación 1 Hybrid

<span id="page-3-1"></span>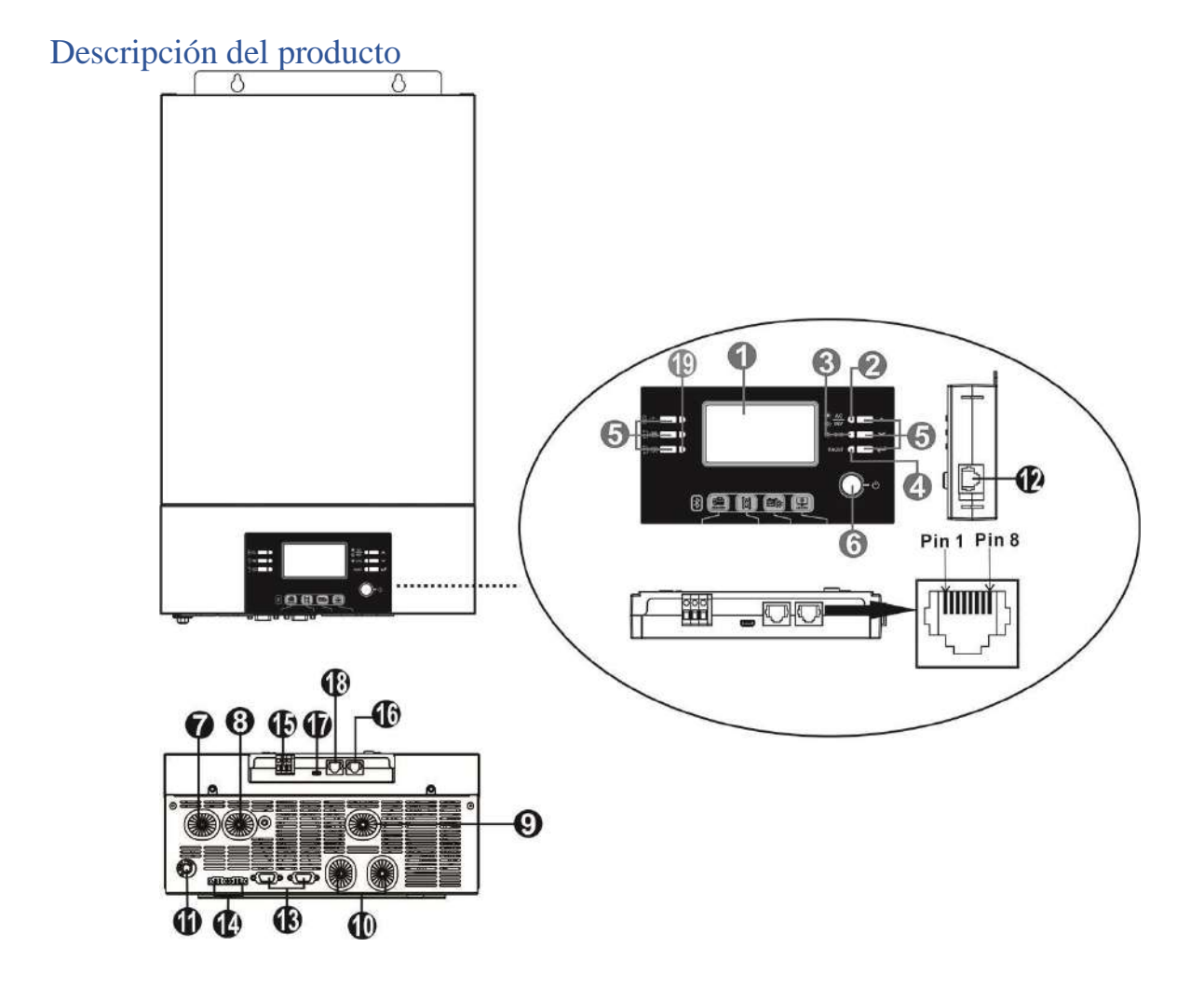

- 1. pantalla LCD
- 2. Indicador de estado
- 3. Indicador de carga
- 4. El indicador de error
- 5. botones de función
- 6. La energía del interruptor de encendido / apagado
- 7. entrada de CA
- 8. salida de corriente alterna
- 9. entrada FV
- 10. entrada de la batería
- 11. Cortacircuitos
- 12. Puerto de comunicación a distancia del panel LCD
- 13. cable de comunicación paralelo (sólo para el modelo paralelo)
- 14. que comparten el cable de corriente (sólo para el modelo paralelo) 15. Contacto seco dieciséis. puerto de comunicación RS-232
- 17. Puerto USB
- 18. Puerto de comunicación BMS: CAN y RS232 o RS485
- 19. LED indicador de configuración de la función USB

**NOTA:** Para la instalación del modelo de funcionamiento paralelo y, por favor, consulte la guía de instalación paralela separada para los detalles.

### <span id="page-4-0"></span>INSTALACIÓN

### <span id="page-4-1"></span>Desembalaje e inspección

Antes de la instalación, inspeccione la unidad. Asegúrese de que nada en el interior del envase está dañado. Debería haber recibido los siguientes elementos en el interior del paquete:

- La unidad de x 1
- Manual de instrucciones x 1
- Cable de comunicación x 1
- CD de software x 1

### <span id="page-4-2"></span>Preparación

Antes de conectar todos los cableados, por favor, quitar la tapa inferior mediante la eliminación de dos tornillos como se muestra a continuación.

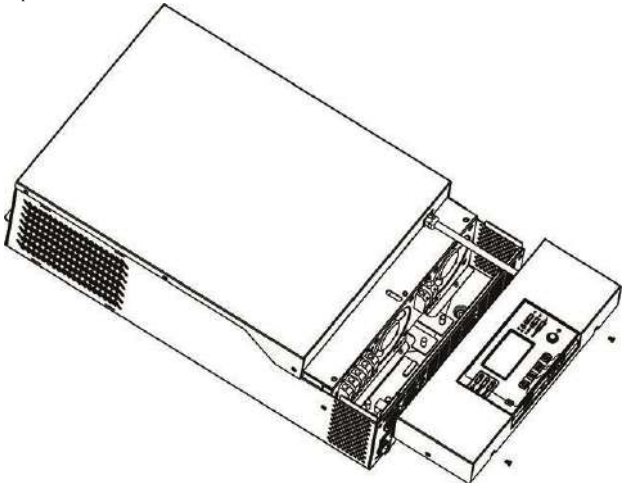

### <span id="page-5-0"></span>Montaje de la unidad

Tenga en cuenta los siguientes puntos antes de elegir el lugar de instalación:

- No monte el inversor sobre materiales inflamables.
- Montar en una superficie sólida
- Instalar este inversor a nivel del ojo con el fin de permitir que la pantalla LCD para ser leído en todo momento.
- La temperatura ambiente debe estar entre 0 ° C y 55 ° C para garantizar un funcionamiento óptimo.
- La posición de instalación recomendado es para ser adherido a la pared vertical.
- Asegúrese de mantener otros objetos y superficies como se muestra en el diagrama de la derecha para garantizar una disipación de calor y para tener suficiente espacio para la eliminación de cables.

**Adecuado para fijación en hormigón u SOLAMENTE otro superficie no combustible.**  Instalar la unidad atornillando tres tornillos. Se recomienda el uso de tornillos M4 o M5.

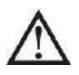

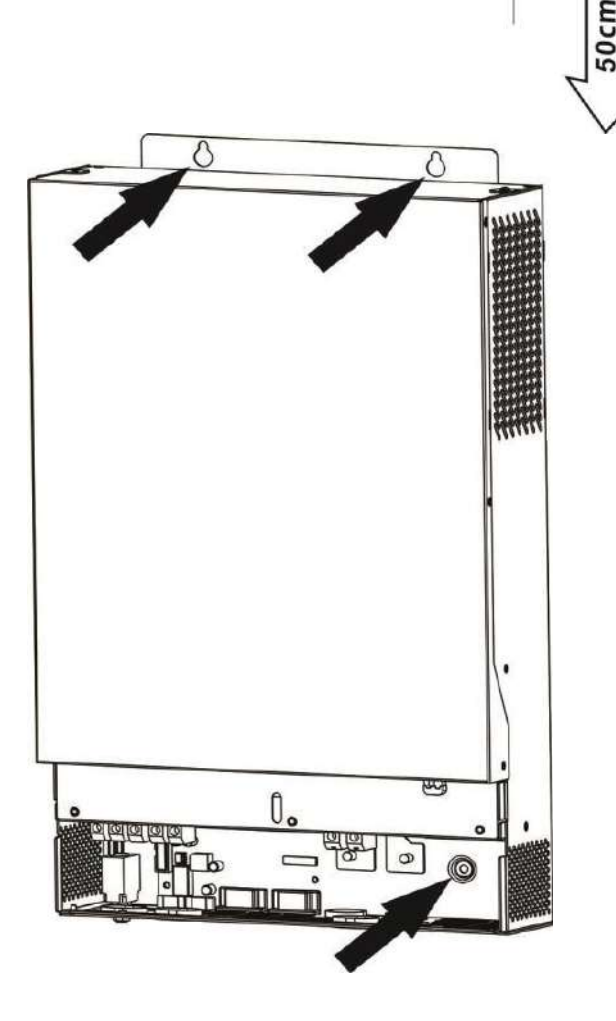

### <span id="page-5-1"></span>Conexión de la batería

**PRECAUCIÓN:** Para la operación de seguridad y el cumplimiento de la regulación, es solicitado para instalar un protector separada DC exceso de corriente o un dispositivo de desconexión entre la batería y el inversor. No puede ser solicitada a tener un dispositivo de desconexión en algunas aplicaciones, sin embargo, sigue siendo solicitado tener instalado el exceso de protección actual. Por favor refiérase a la intensidad de corriente típica en la tabla a continuación como fusible necesario o tamaño del interruptor.

#### **¡ADVERTENCIA!** Todo el cableado debe ser realizado por personal cualificado.

¡ADVERTENCIA! Es muy importante para la seguridad del sistema y el funcionamiento eficiente de utilizar cable adecuado para la conexión de la<br>batería. Para reducir el riesgo de lesiones, por favor utilice el cable recomend

**cable de la batería y el tamaño recomendado de terminal:** 

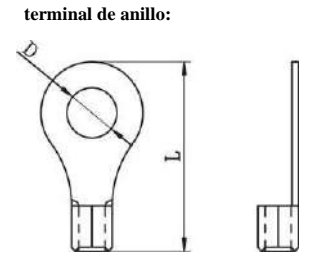

 $50cm$ 

E.

 $20cm$ 

 $20cm$ 

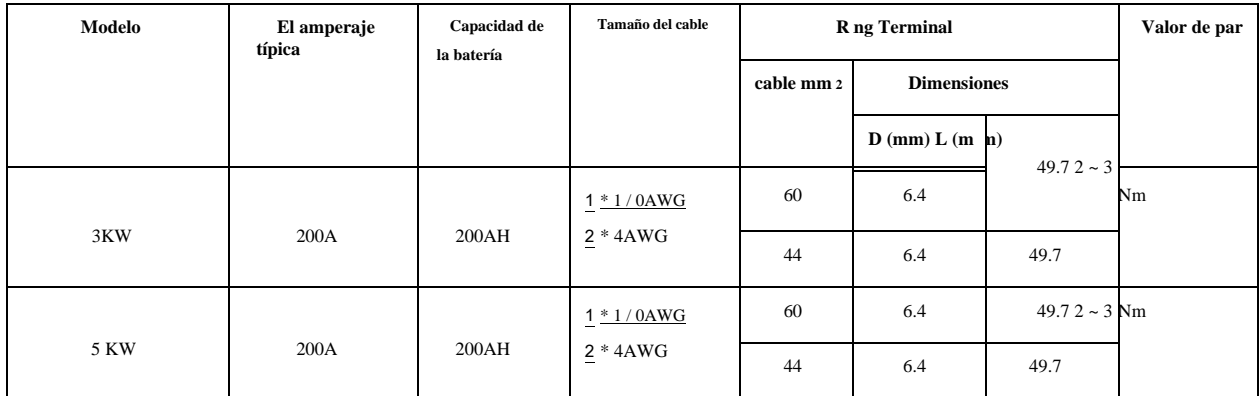

Por favor, siga los pasos siguientes para poner en práctica conexión de la batería:

1. Montar la batería terminal de anillo basado en cable de la batería y el tamaño recomendado terminal.

- 2. Conectar todos los paquetes de baterías como unidades requiere. Se sugiere para conectar la batería al menos 200 Ah de capacidad paramodelo de 3 KW y al menos 200 Ah de capacidad de la batería para el modelo de 5 KW.
- 3. Inserte el terminal de anillo del cable de la batería de plano en el conector de la batería del inversor y asegúrese de que los tornillos están apretado con un par de 2-3 Nm. Asegúrese de que la polaridad en la batería y el inversor / carga conectados correctamente y terminales de anillo están firmemente atornillados a los terminales de la batería.

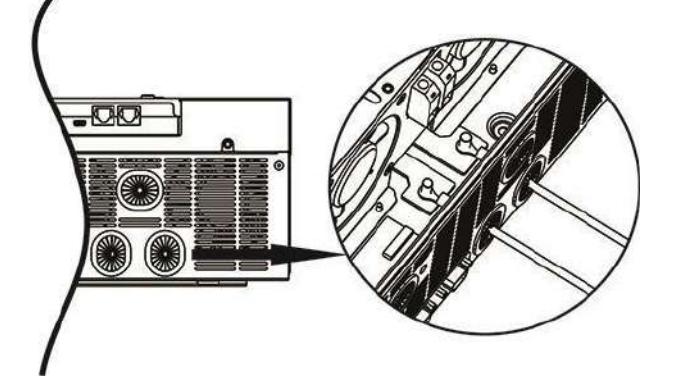

**ADVERTENCIA: Peligro de descarga** La instalación debe realizarse con cuidado debido al alto voltaje de batería en serie. **¡¡PRECAUCIÓN!!** No coloque ningún objeto entre la parte plana del terminal inversor y el terminal de anillo. De lo contrario, se puede producir un sobrecalentamiento. **¡¡PRECAUCIÓN!!** No aplique sustancia antioxidante en los terminales antes de terminales están conectados firmemente. **¡¡PRECAUCIÓN!!** Antes de hacer la conexión final de CC o CC cierre del interruptor / seccionador, asegúrese positivo (+) debe conectarse al polo positivo (+) y negativo (-) debe conectarse al negativo (-).

### <span id="page-6-0"></span>Entrada de CA / Conexión de salida

**¡¡PRECAUCIÓN!!** Antes de conectar a la fuente de alimentación de CA, instale una **separar** interruptor AC entre el convertidor y la fuente de energía de entrada de CA. Esto asegurará que el inversor puede ser de forma segura desconectada durante el mantenimiento y completamente protegido de sobre corriente de entrada de CA. La especificación recomendada de disyuntor de CA 30A es de 3 KW, 50A de 5 KW.

**¡¡PRECAUCIÓN!!** Hay dos bloques de terminales con marcas "OUT" "IN" y. Por favor, no mis-conectan los conectores de entrada y salida.

**¡ADVERTENCIA!** Todo el cableado debe ser realizado por personal cualificado.

**¡ADVERTENCIA!** Es muy importante para la seguridad del sistema y el funcionamiento eficiente de utilizar cable adecuado para la conexión de la red. Para reducir el riesgo de lesiones, por favor utilice el tamaño de cable adecuado recomendado como a continuación.

**Sug requisito cable congestionadas para cables de AC**

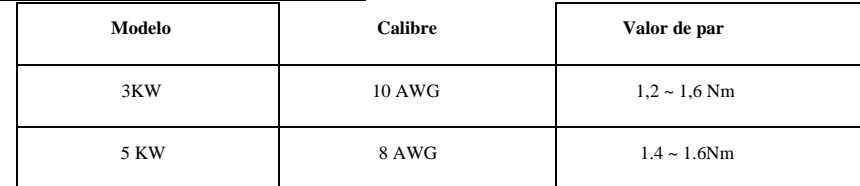

Por favor, siga los siguientes pasos para implementar la conexión de entrada / salida de CA:

1. Antes de realizar la conexión de CA de entrada / salida, asegúrese de abrir el protector de corriente continua o seccionador primero.

2. Eliminar el aislamiento de la manga 10 mm por seis conductores. Y la fase L y acortanconductor neutro N 3 mm.

3. Inserte los cables de entrada de CA de acuerdo con polaridades indicadas en el bloque terminal y apriete los tornillos de los

terminales. Asegúrese de conectar el conductor de protección PE (

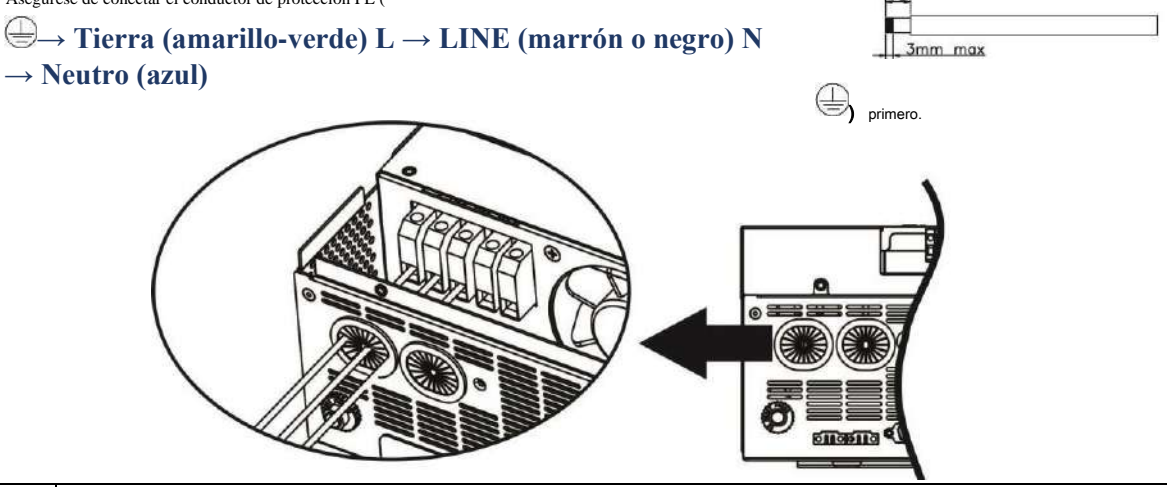

**ADVERTENCIA:** 

Asegúrese de que la fuente de alimentación de CA está desconectada antes de intentar cablear a la unidad.

4. A continuación, insertar los cables de salida de corriente alterna de acuerdo con polaridades indicadas en el bloque terminal y apriete los tornillos terminales.

Asegúrese de conectar el conductor de protección  $PE \left(\bigoplus \right)$  primero.  $\overline{\bigoplus}$  **Tierra (amarillo-verde) L → LINE** 

#### **(marrón o**

**negro) norte →** 

#### **Neutro (azul)**

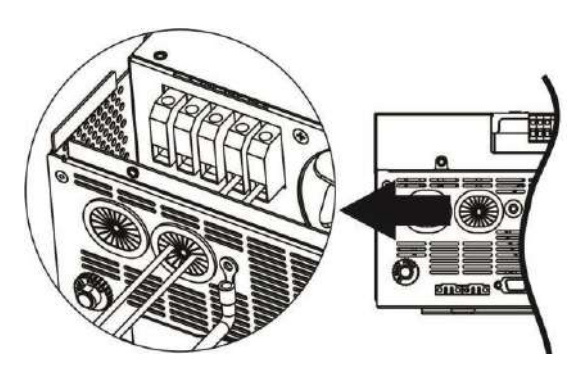

#### 5. Asegúrese de que los cables estén bien conectados.

#### **PRECAUCIÓN: Importante**

Asegúrese de conectar los cables de CA con la polaridad correcta. Si los cables L y N están conectados a la inversa, puede causar utilidad cortocircuitado cuando estos inversores se trabajan en funcionamiento en paralelo.

PRECAUCIÓN: Los aparatos como aparato de aire acondicionado se requieren al menos 2 o 3 minutos para reiniciar porque está obligado a tener el tiempo suficiente para equilibrar el gas refrigerante dentro de los circuitos. Si se produce una escasez de energía y se recupera en una

poco tiempo, causará daño a los aparatos conectados. Para evitar este tipo de daño, por favor marque el fabricante del aparato de aire acondicionado si está equipado con la función de retardo de tiempo antes de la instalación. De lo contrario, este inversor / cargador trig fallo de sobrecarga y cortar la salida para proteger su aparato pero a veces sigue causando daños internos en el aparato de aire acondicionado.

### <span id="page-8-0"></span>Conexión PV

**PRECAUCIÓN:** Antes de conectar a los módulos fotovoltaicos, instale **por separado** un interruptor de circuito de CC entre módulos inversores y PV.

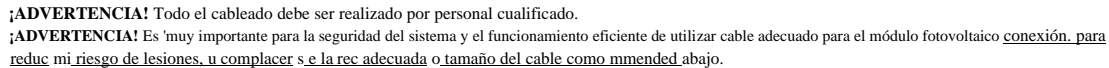

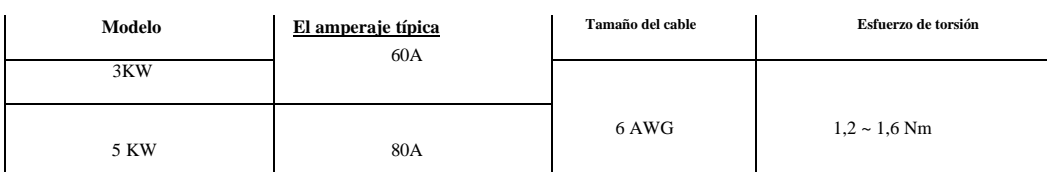

**PV Selección del módulo:**

Al seleccionar los módulos fotovoltaicos apropiados, por favor asegúrese de considerar debajo de los parámetros:

- 1. Voltaje de circuito abierto (Voc) de módulos fotovoltaicos no excede max. voltaje de circuito abierto fotovoltaico del inversor.
- 2. Voltaje de circuito abierto (Voc) de los módulos fotovoltaicos debe ser superior a min. voltaje de la batería.

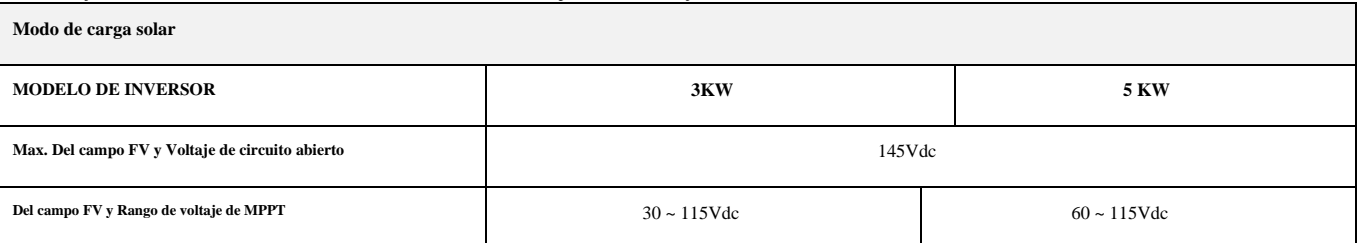

Por favor, siga los siguientes pasos para implementar la conexión del módulo fotovoltaico:

1. Quitar el manguito de aislamiento 10 mm para conductores positivos y negativos.

2. Compruebe la correcta polaridad del cable de conexión de los módulos fotovoltaicos y la entrada FV conectores. A continuación, conecte el polo positivo (+) del cable de conexión al polo positivo (+) del conector de entrada de PV. Conectar el polo negativo (-) del cable de conexión al polo negativo (-) del conector de entrada de PV.

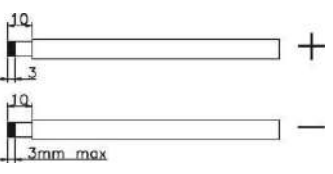

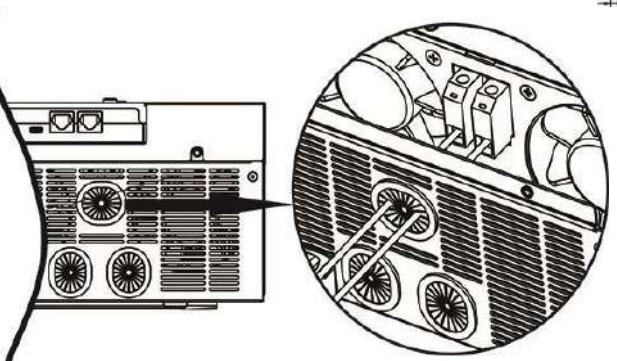

3. Asegúrese de que los cables estén bien conectados.

<span id="page-9-0"></span>Montaje final Después de conectar todos los cableados, por favor, ponga la cubierta inferior trasera enroscando dos tornillos como se muestra en el gráfico de la derecha.

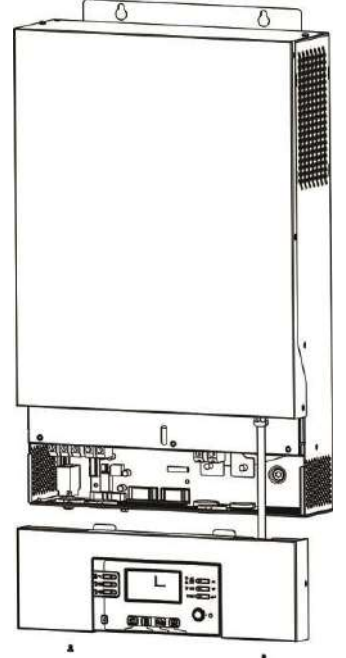

#### Instalación del panel de pantalla remota

El panel LCD puede ser desmontable e instalado en un sitio remoto con un cable de comunicación opcional. Por favor, siga los pasos siguientes para poner en práctica esta instalación panel remoto.

Paso 1. Aflojar el tornillo en los dos lados de caja inferior y empuje hacia arriba la cubierta de la caja. A continuación, quitar el tornillo en la parte superior del panel de visualización. Ahora, la pantalla se puede quitar de la carcasa inferior. A continuación, extraiga el cable del puerto de comunicación a distancia.

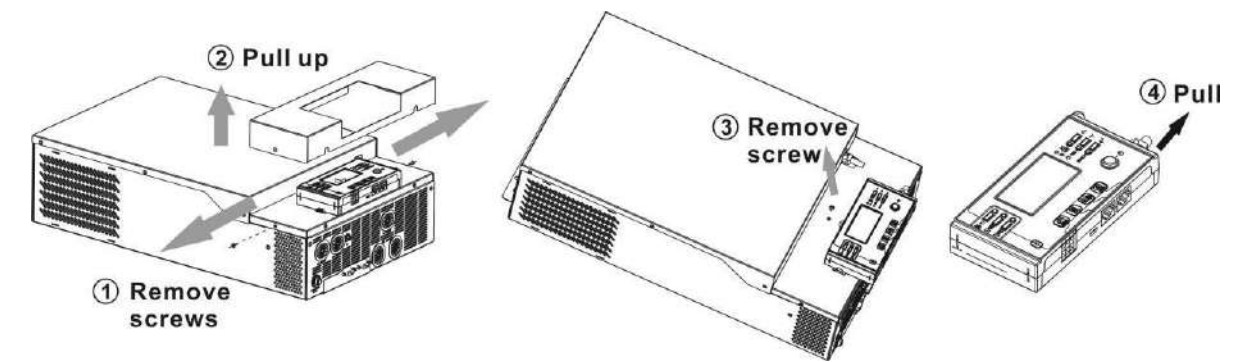

Paso 2. Perforar dos agujeros en los lugares marcados con dos tornillos como se muestra debajo de la carta. Coloque el panel en la superficie y alinee los orificios de montaje con los dos tornillos. Entonces, utilice uno más de tornillo en la parte superior para fijar el panel a la pared y comprobar si el panel de control remoto está firmemente asegurado.

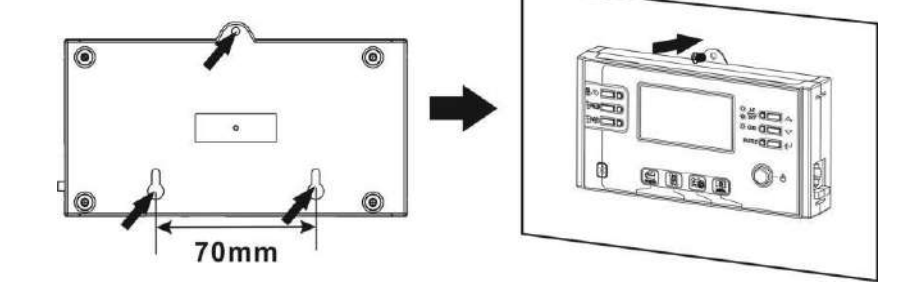

**Nota:** Instalación a la pared debe ser implementado con los tornillos adecuados. Consulte la tabla para especificación recomendada de tornillos.

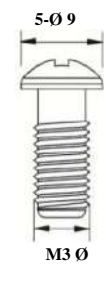

**Paso 3.** Conectar panel LCD al inversor con un cable de comunicación RJ45 opcional como debajo de la carta.

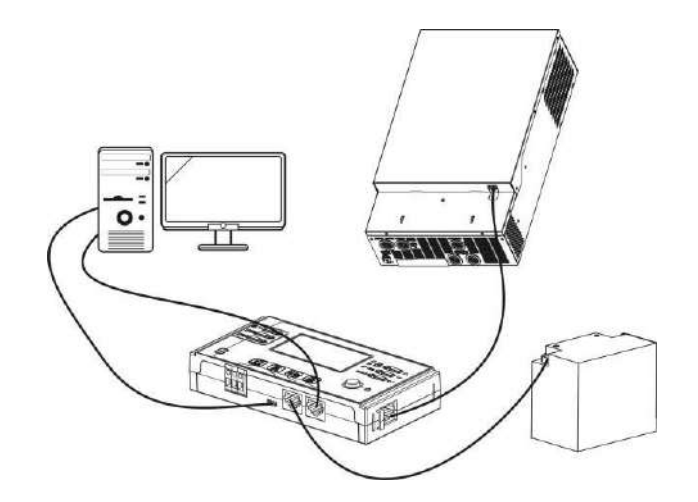

### <span id="page-10-0"></span>Conexión de la comunicación

### Conexión en serie

Por favor, use cable de comunicación suministrado para conectar al inversor y el PC. Inserte el CD suministrado en una computadora y siga las instrucciones en pantalla para instalar el software de monitoreo. Para el funcionamiento detallado del software, por favor consulte el manual de usuario del software en el interior de la EC.

**Conexión Bluetooth** 

Esta serie se basa en la tecnología Bluetooth. Usted puede simplemente ir a Google Play para instalar "WatchPower".

Permite la comunicación inalámbrica de hasta 6 ~ 7 metros en un espacio abierto.

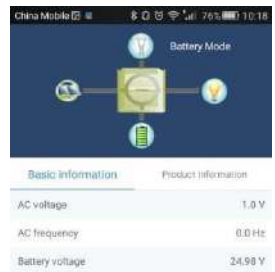

54%

 $0\,R$ 

 $1A$ 

228.0 V

b

 $\Box$ 

China Mobile (B =

Bettery capacity

Charging current

Output voltage

Battery discharge cut

F

 $\epsilon$ 

 $\Delta$ 

#### Señal de contacto seco

Hay un contacto seco (3A / 250VAC) disponible en el panel posterior. Podría ser utilizado para entregar señal a un dispositivo externo cuando el voltaje de la batería alcanza el nivel de advertencia.

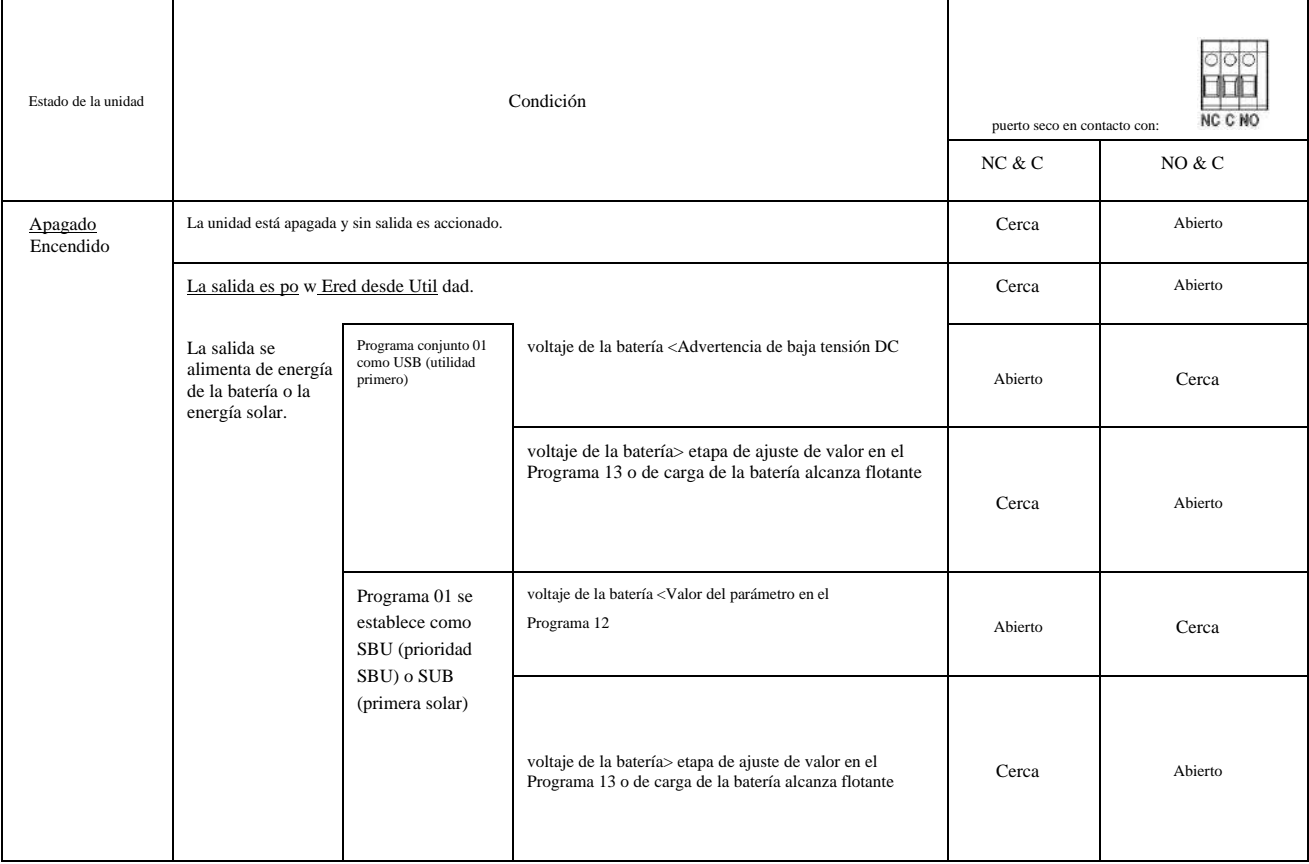

### <span id="page-11-0"></span>Comunicación BMS

Si se conecta a la batería de litio, es solicitado para comprar un cable de comunicación especial. Para la comunicación detallada BMS y de instalación, compruebe el Apéndice B -Instalación BMS Comunicación.

<span id="page-11-2"></span><span id="page-11-1"></span>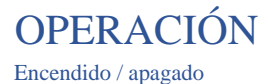

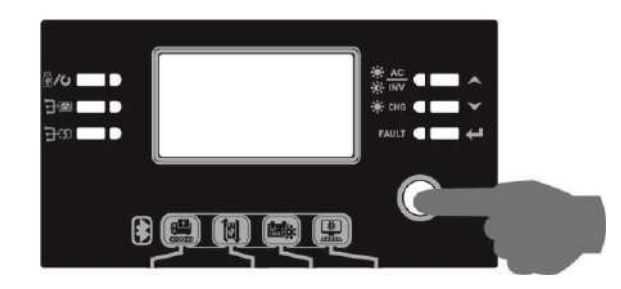

Una vez que la unidad se ha instalado correctamente y las baterías están conectadas así, sólo tiene que pulsar On / Off (que se encuentra en el botón de la caja) para encender la unidad.

### <span id="page-11-3"></span>Panel operación y visualización

El panel de operación y la pantalla, se muestra en la tabla a continuación, es en el panel frontal del inversor. Incluye tres indicadores, cuatro teclas de función y una pantalla LCD, que indica el estado operativo y la información de potencia de entrada / salida.

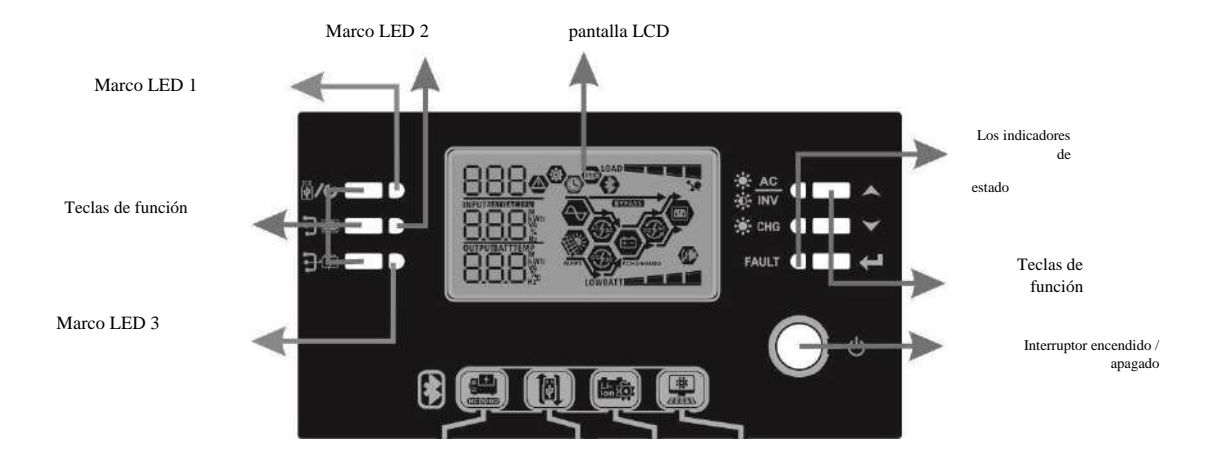

#### Indicadores LED

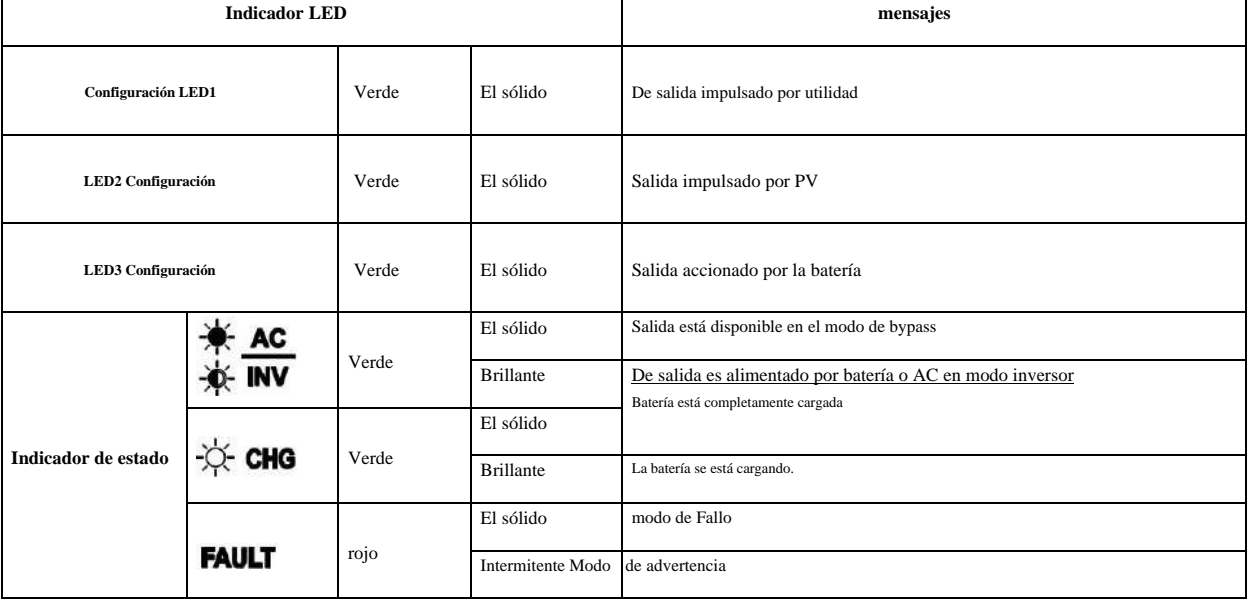

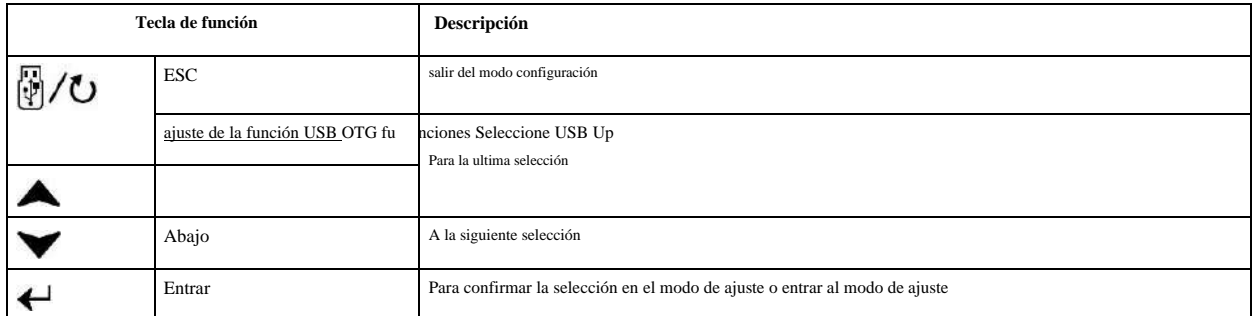

#### Los iconos de la pantalla LCD

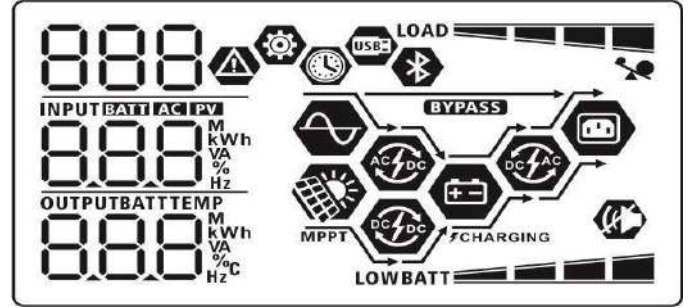

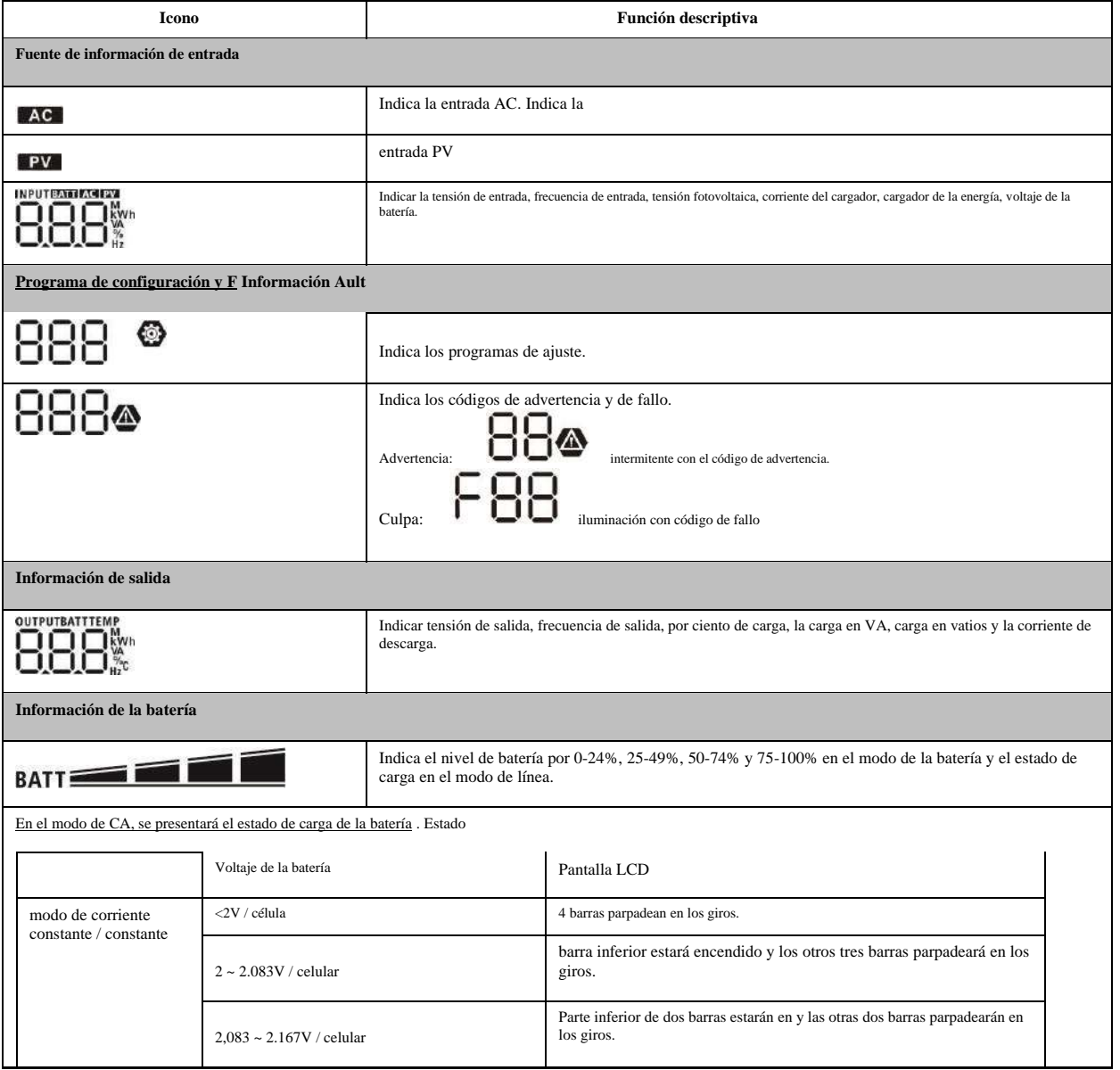

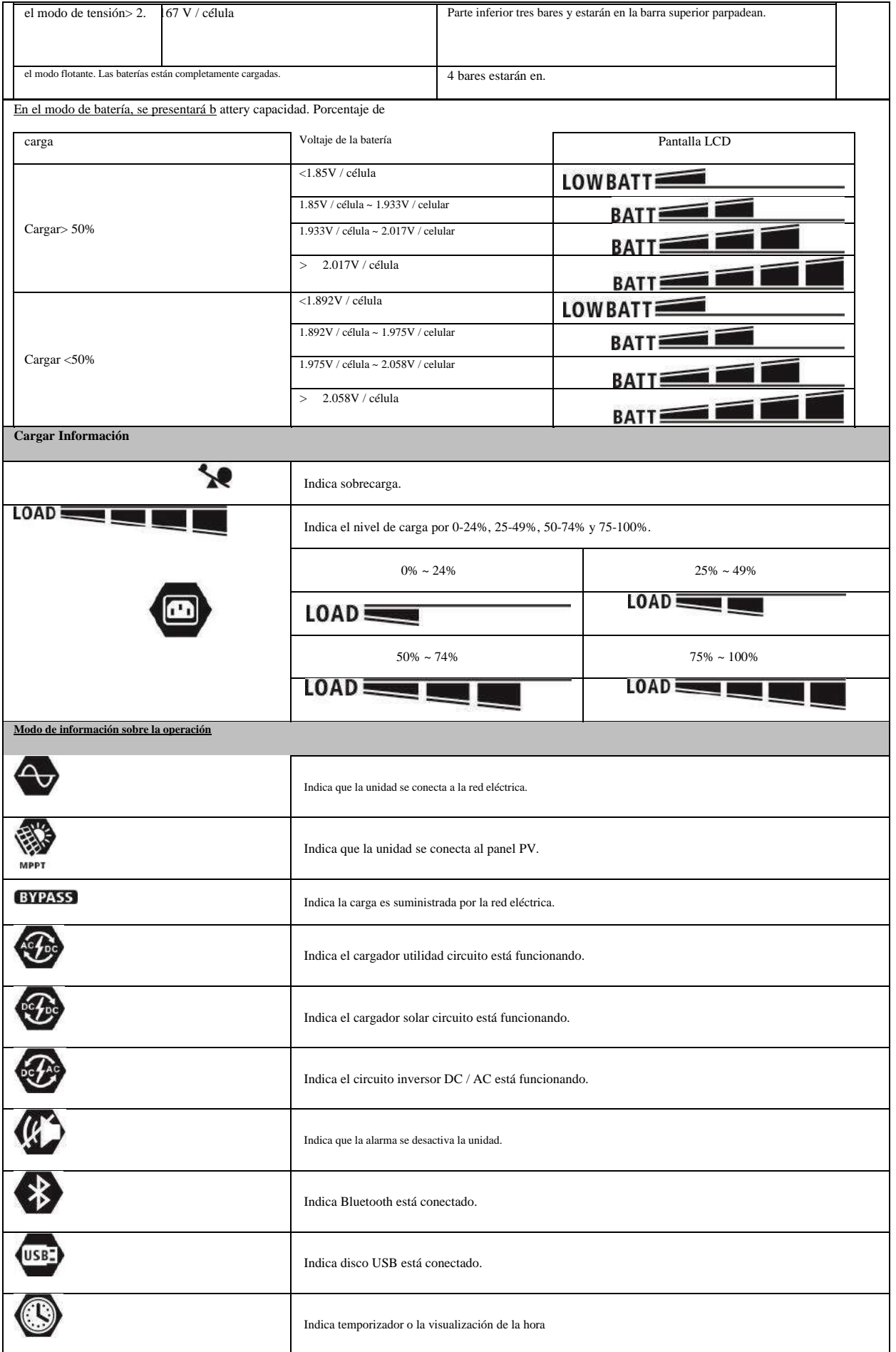

### <span id="page-14-0"></span>Ajuste LCD

**Ajuste Principales:** 

Tras mantener pulsado "Botón durante 3 segundos, la unidad entrará en el modo de ajuste. Prensa "<sup>70"</sup> "

botón para seleccionar la configuración de los programas. Y entonces, pulse " "Botón para confirmar la selección o" " " / U"Botón para salida.

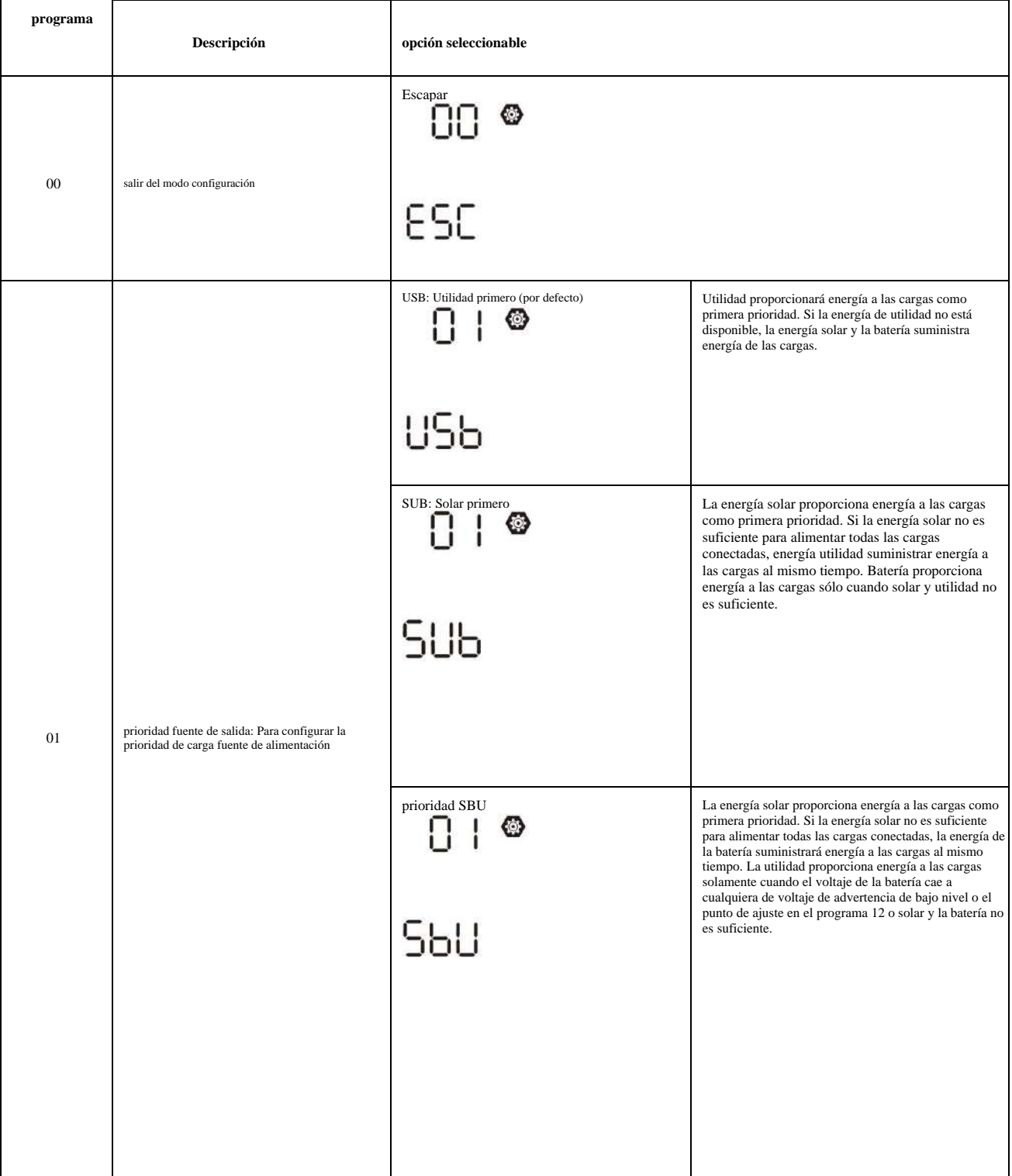

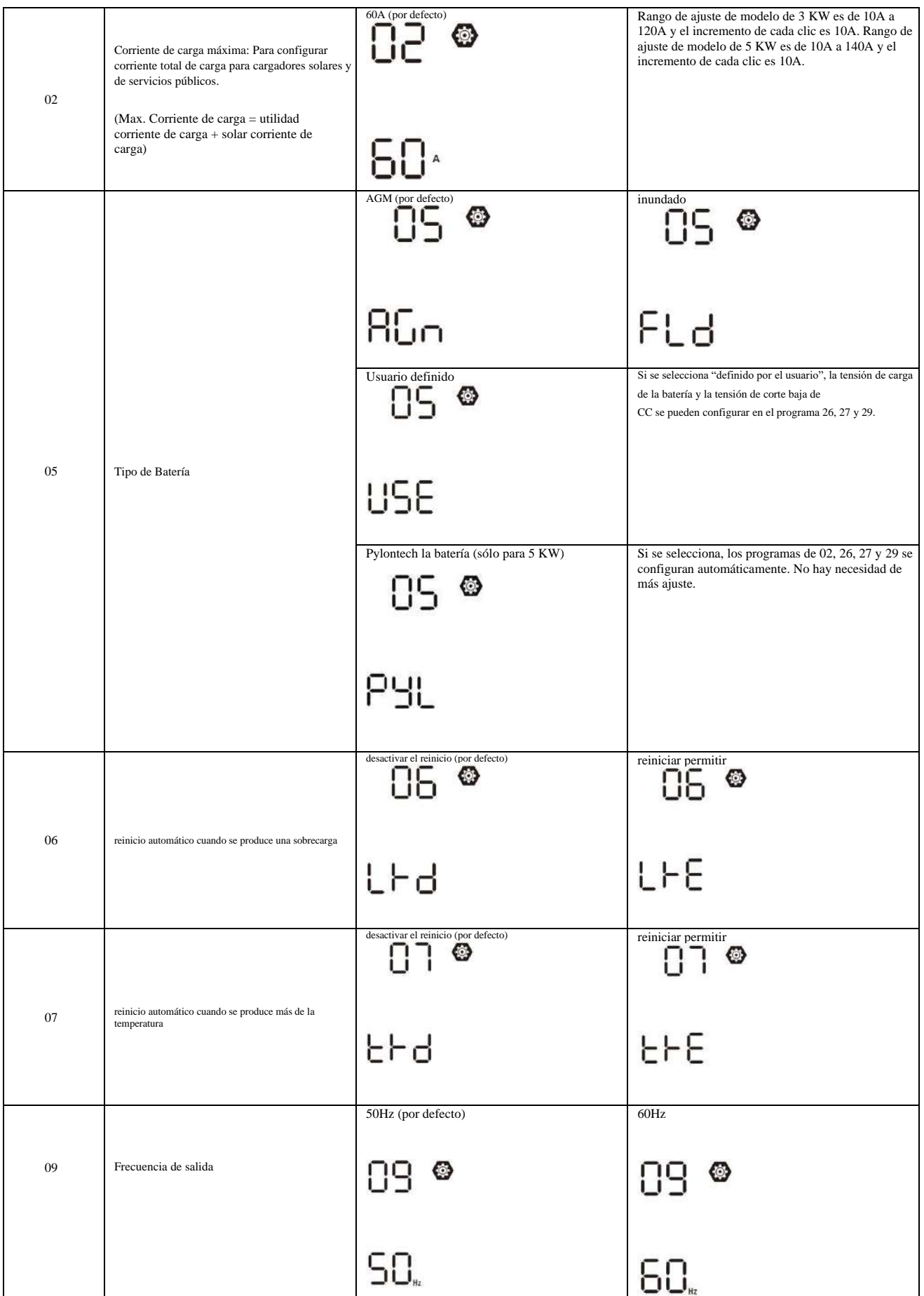

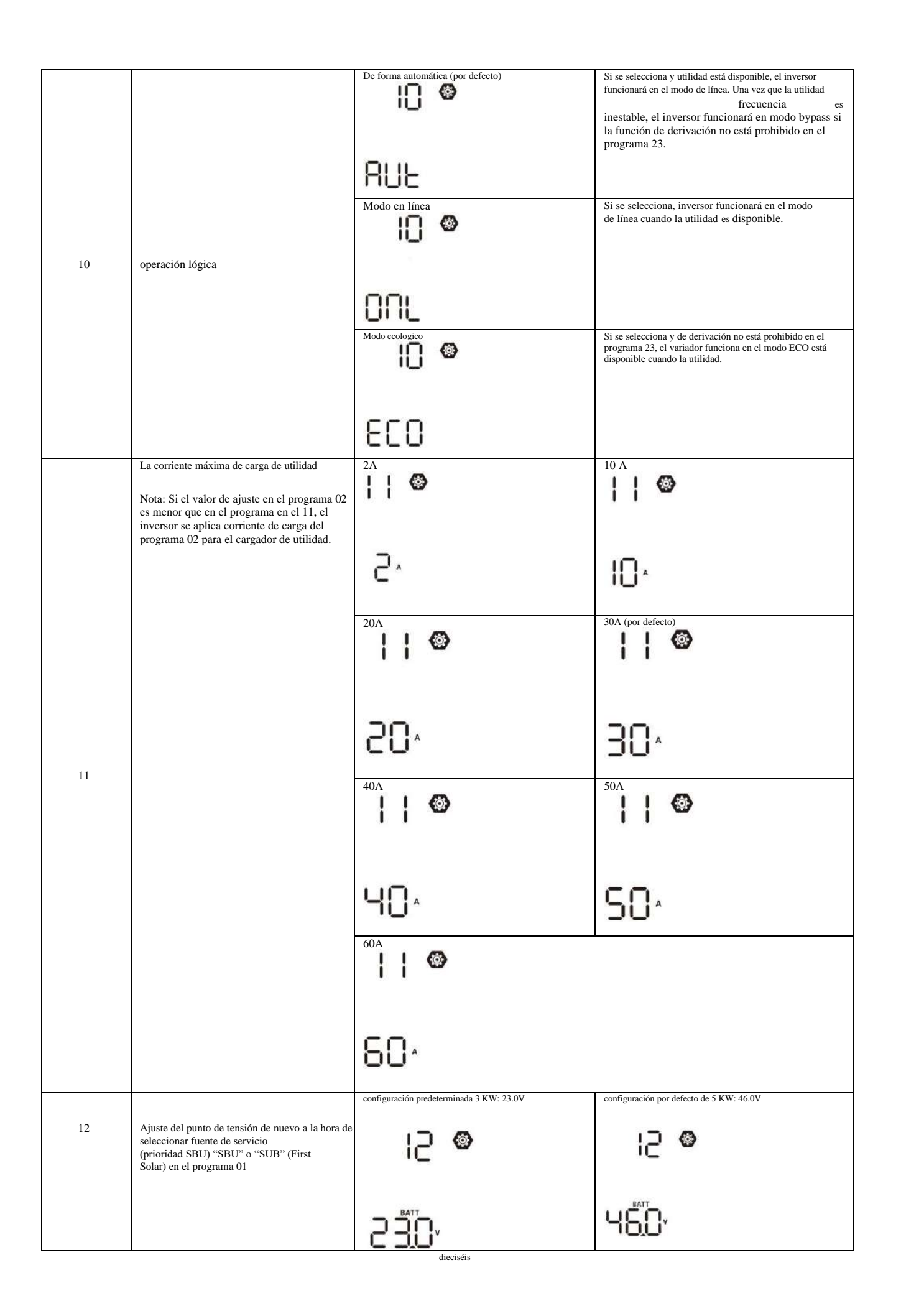

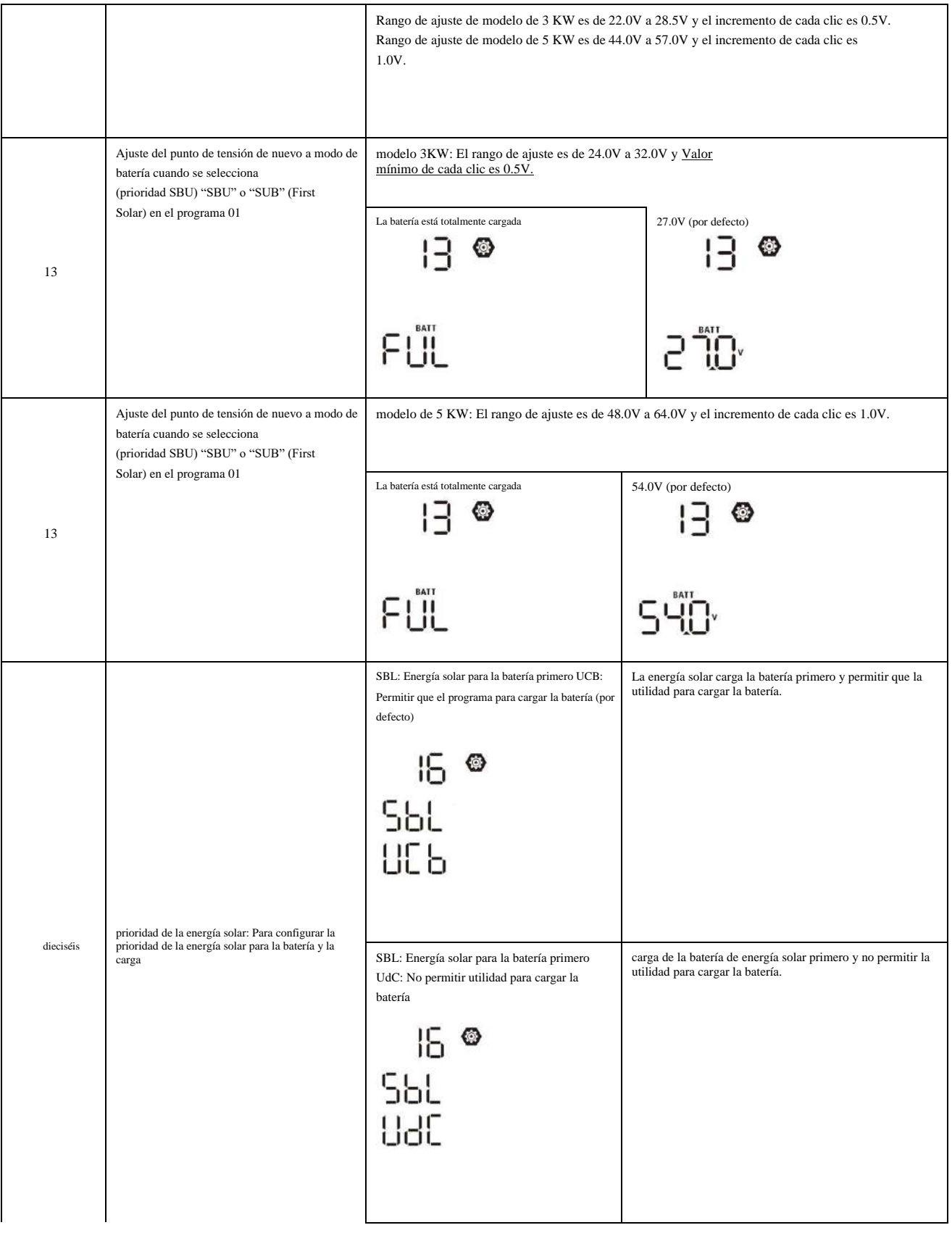

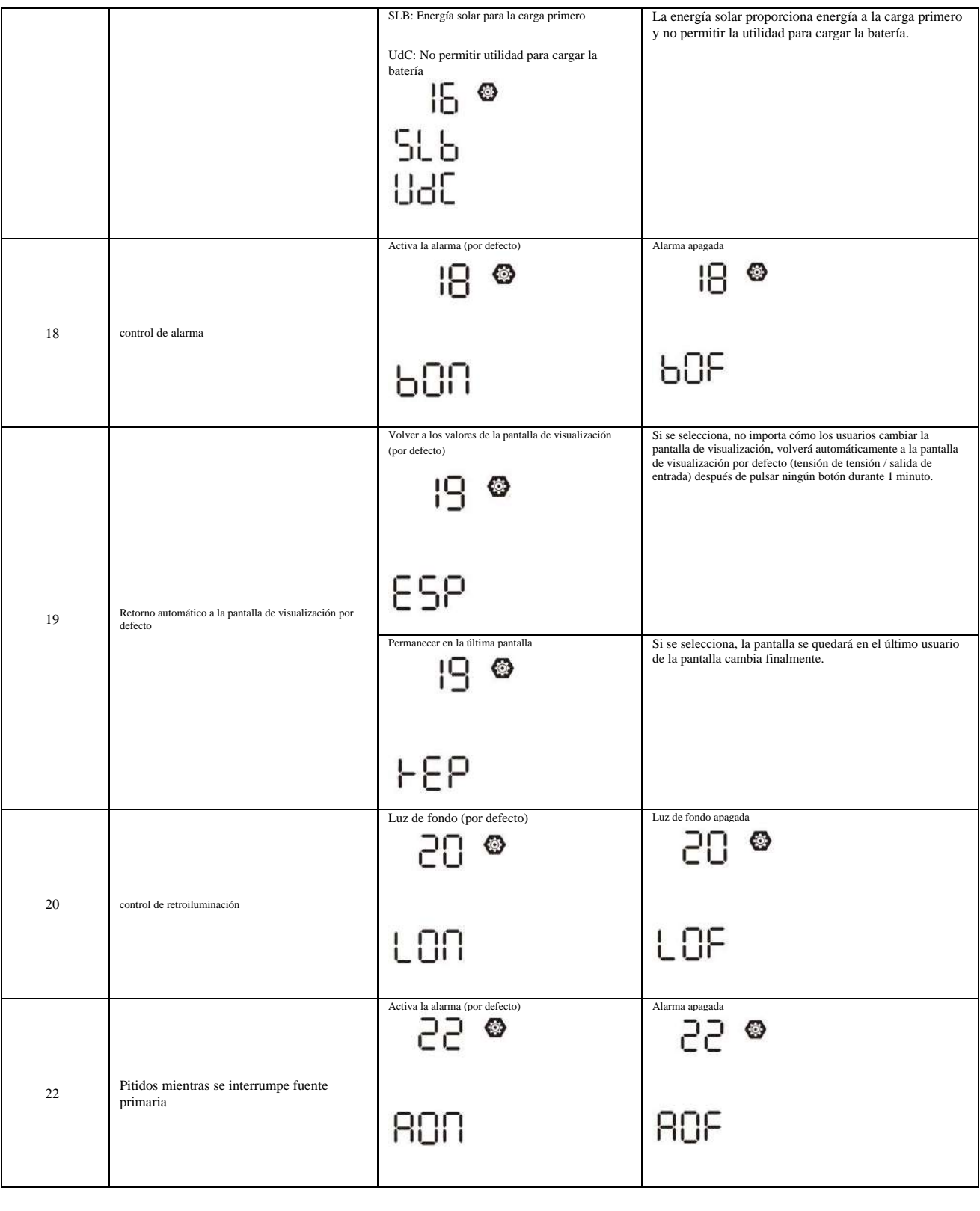

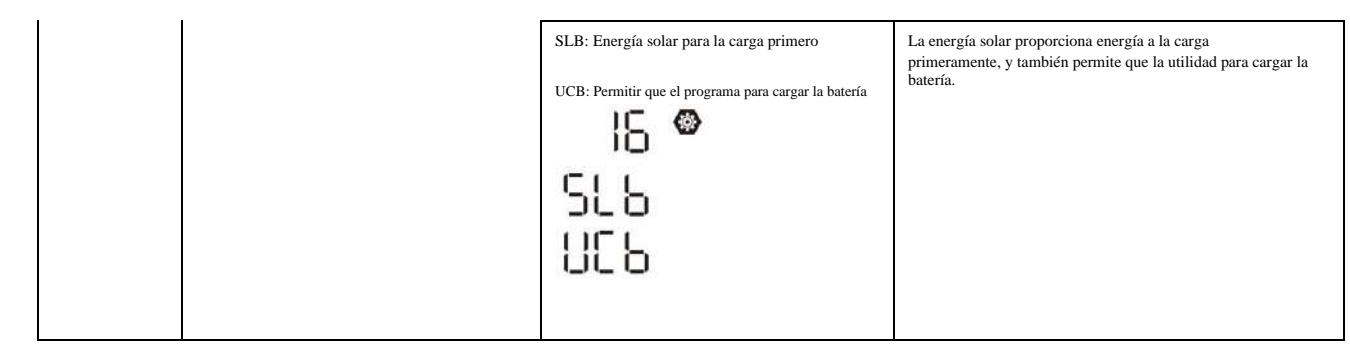

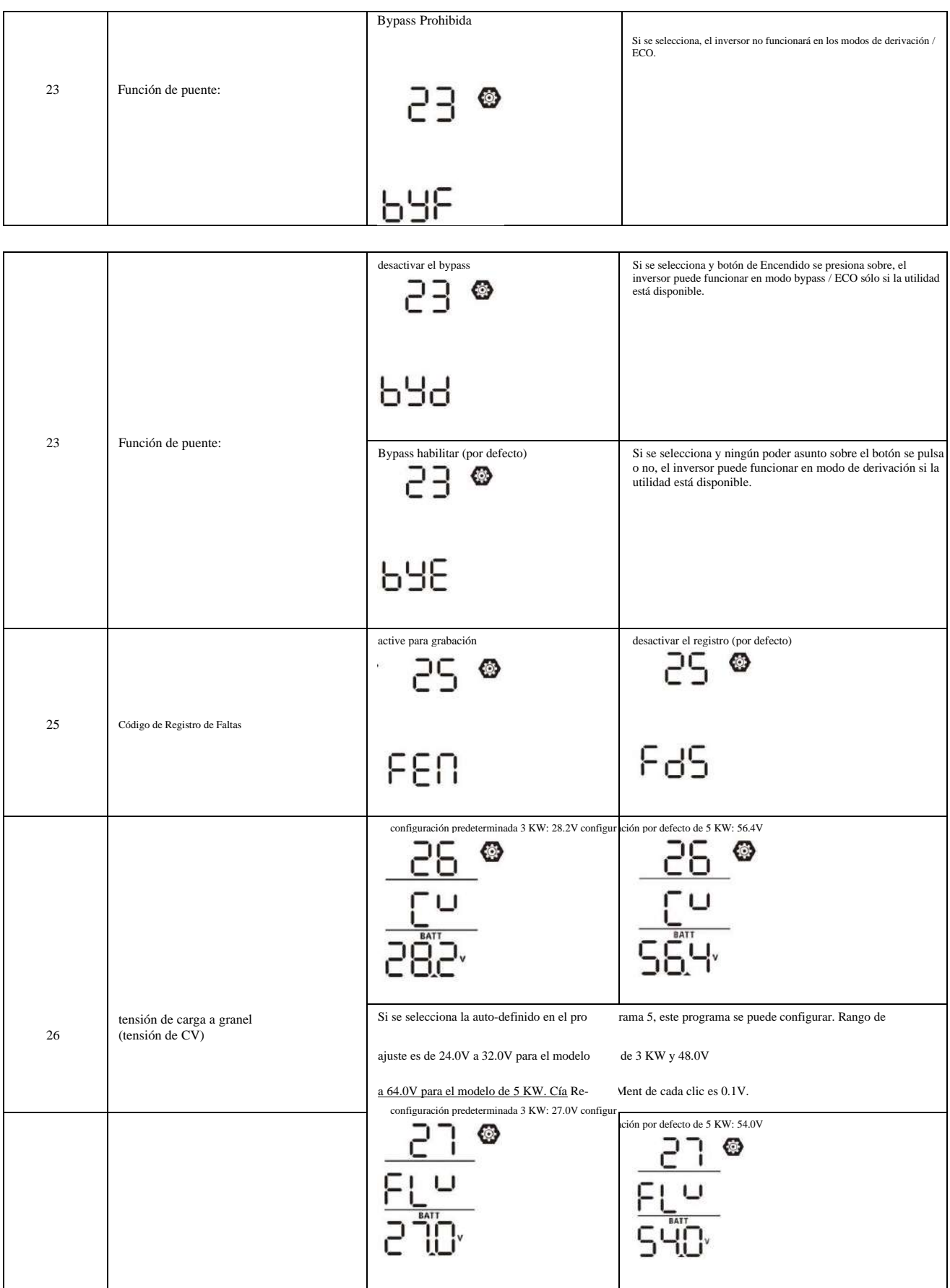

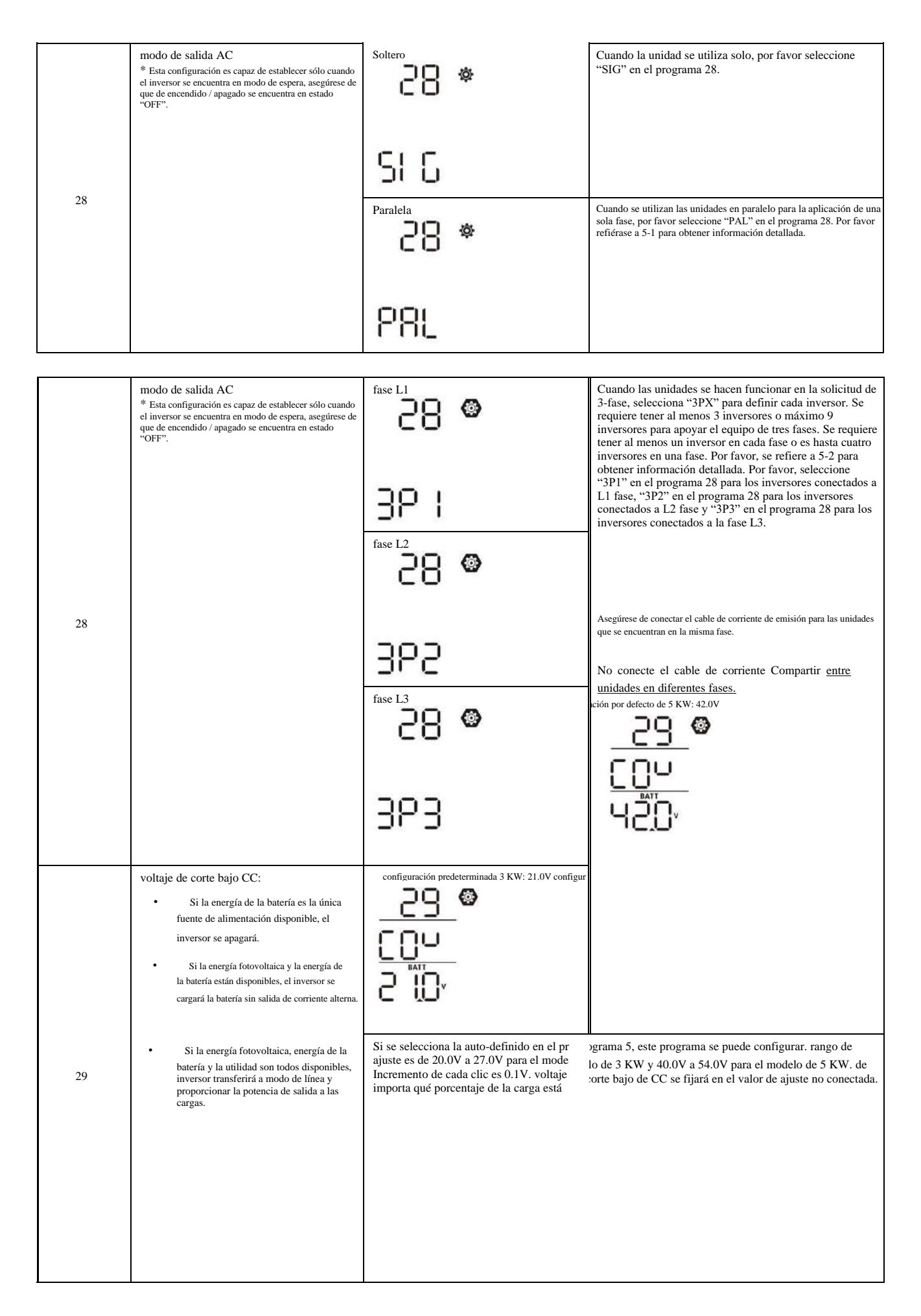

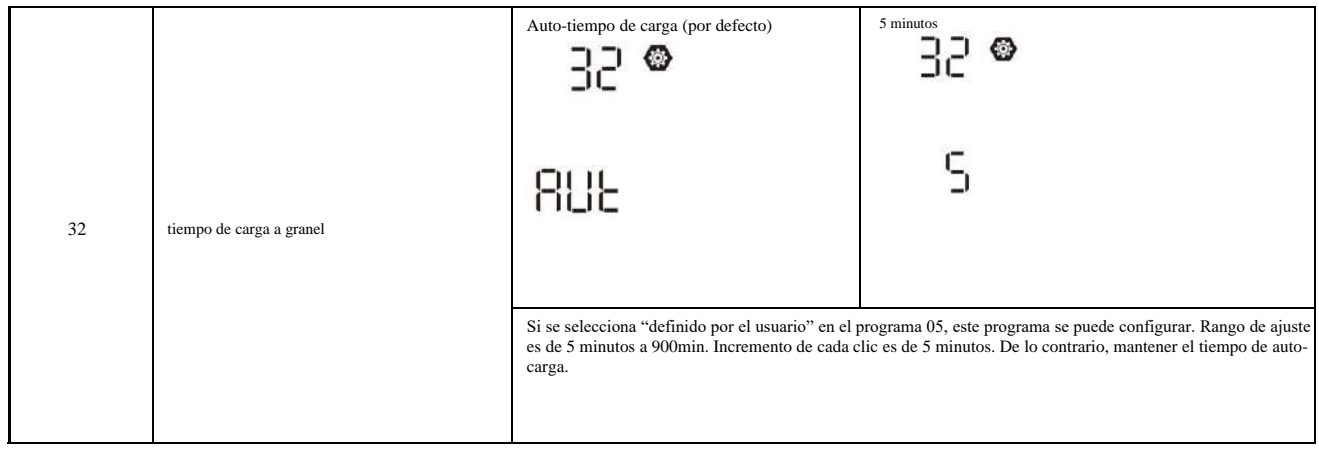

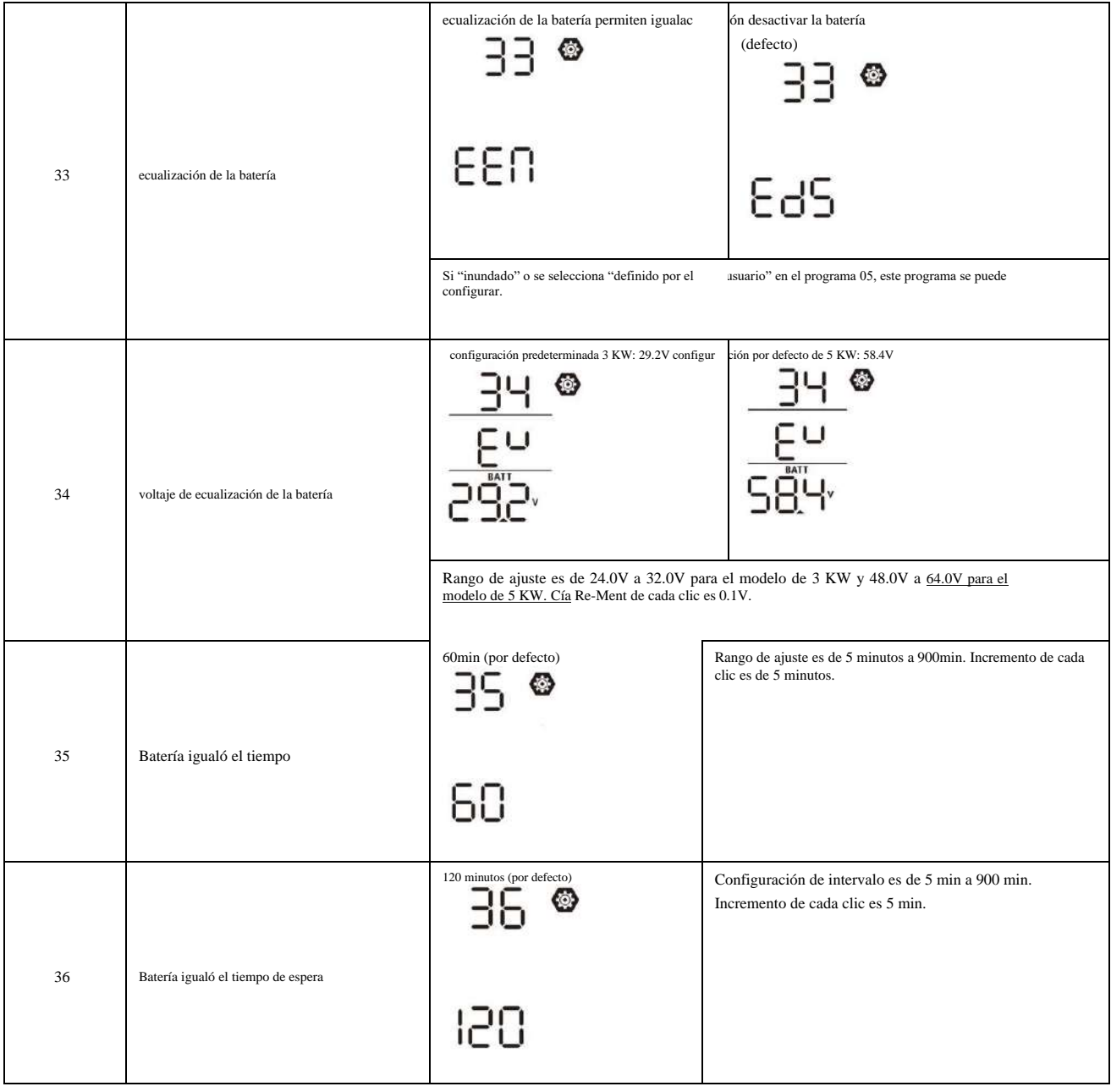

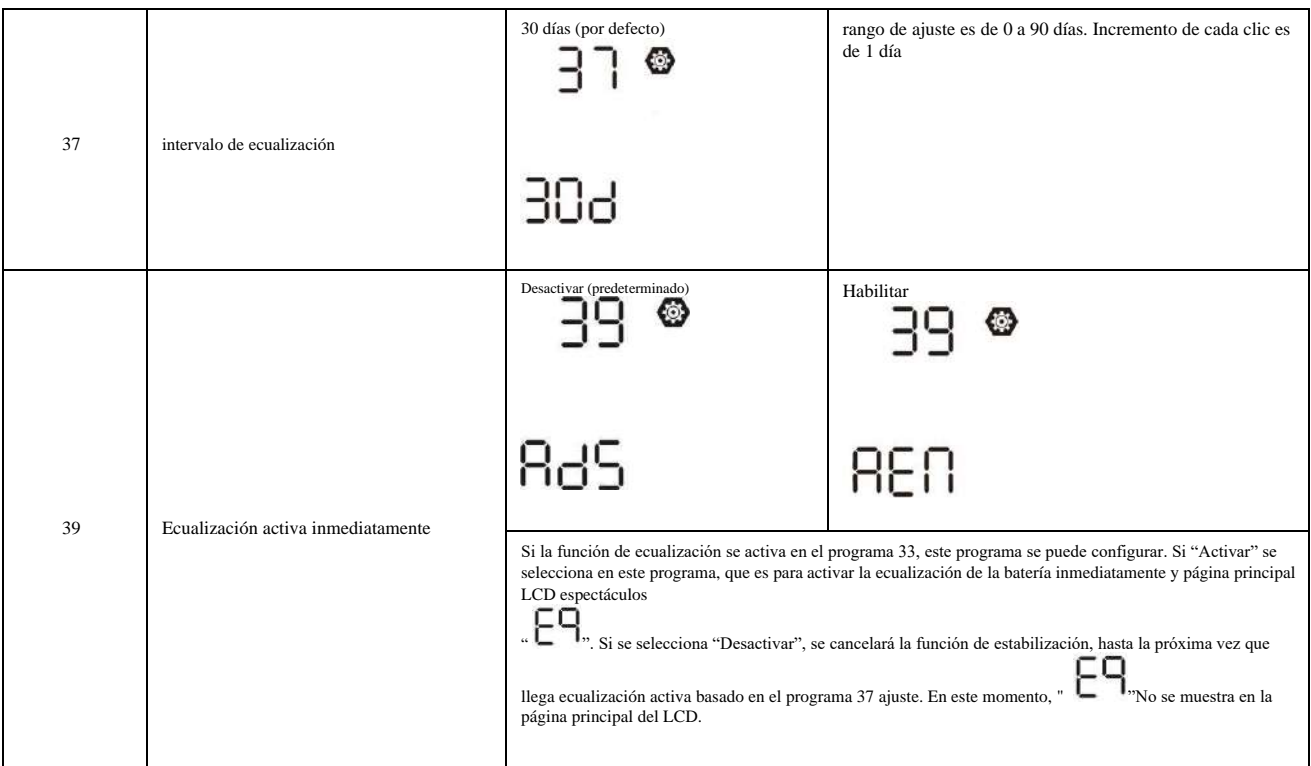

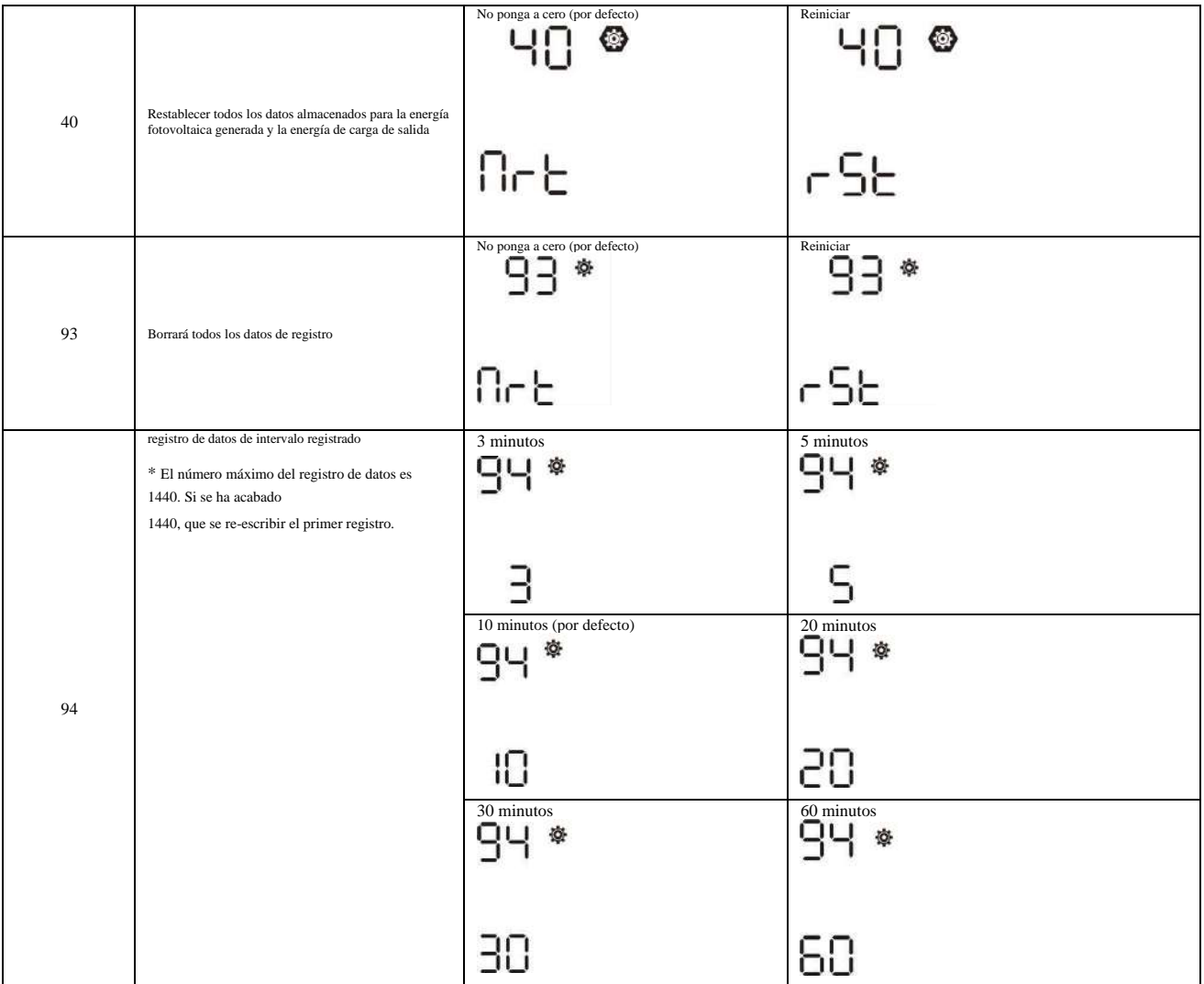

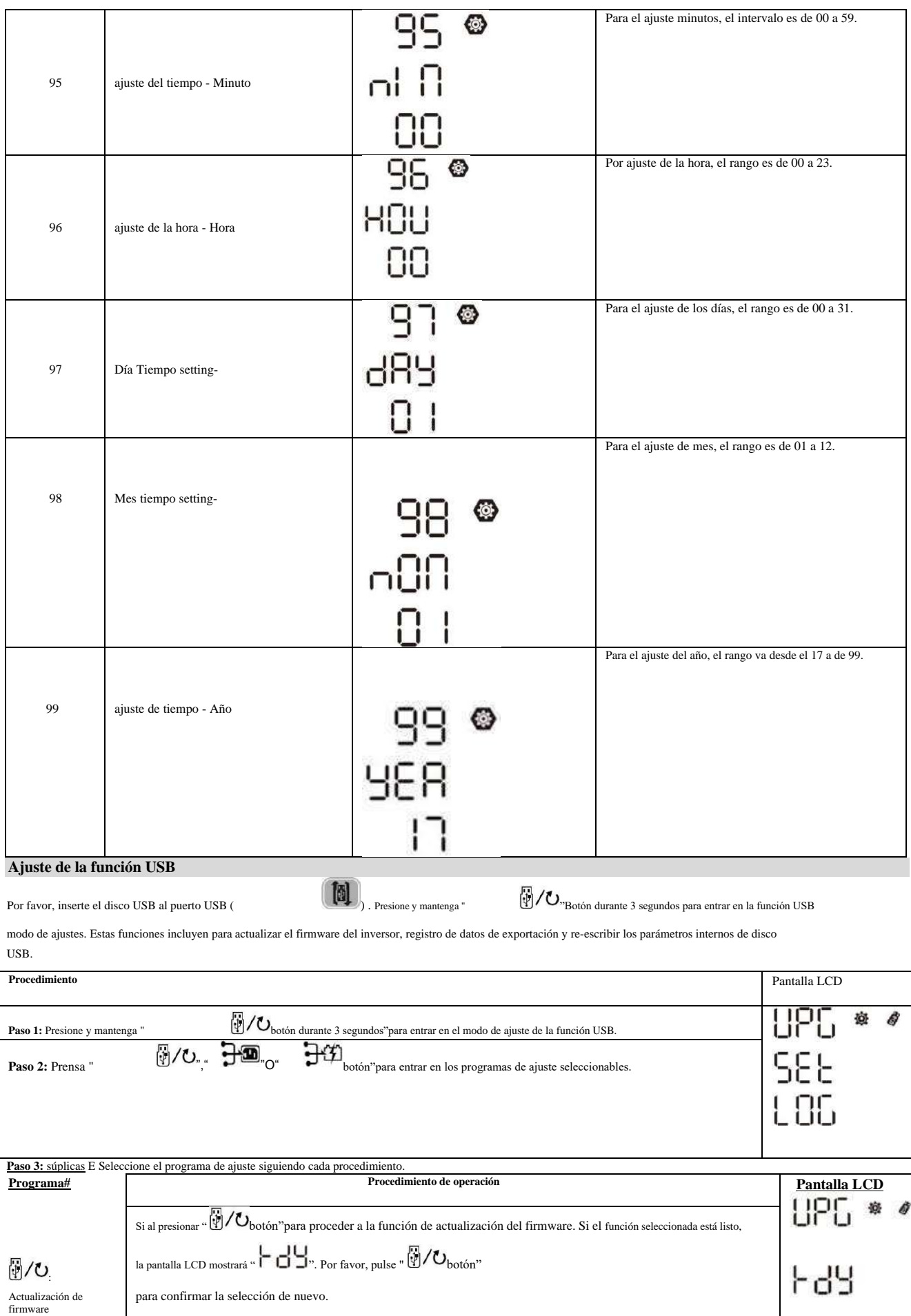

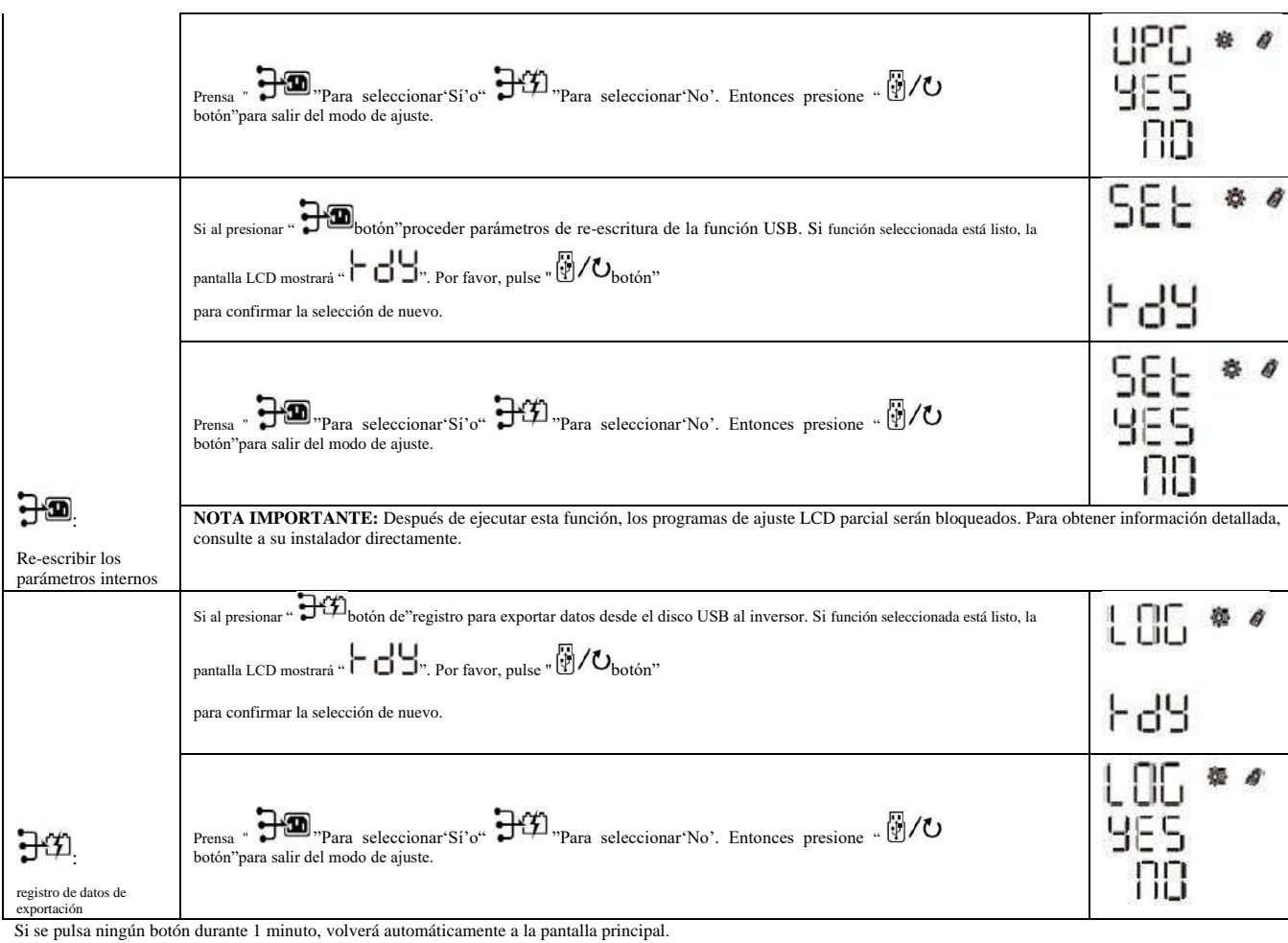

#### Mensaje de error fo r USB funciones On-The-Go: Código de error

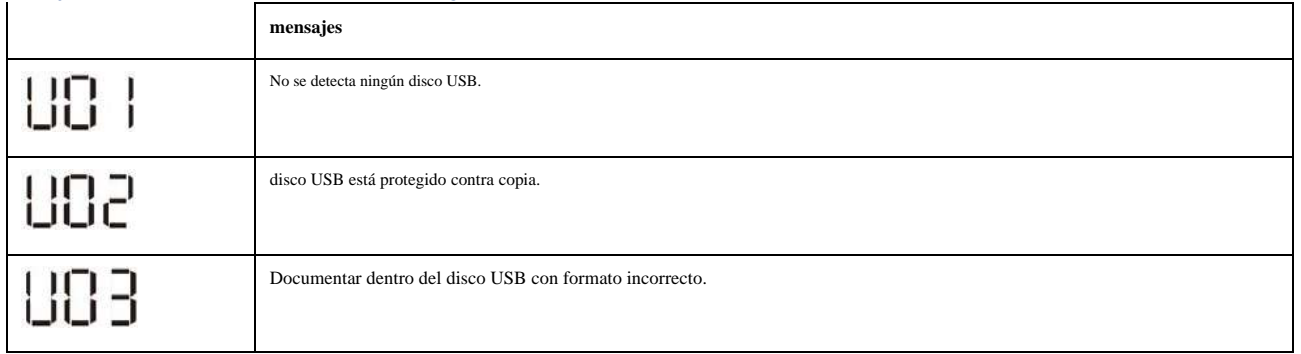

Si se produce algún error, el código de error sólo mostrará 5 segundos. Después de 5 segundos, se volverá automáticamente a la pantalla de visualización.

#### Configuración de pantalla

La información de la pantalla LCD se cambiará a su vez pulsando el botón "UP" o "DOWN". los información selectiva se cambiará según el siguiendo órdenes:

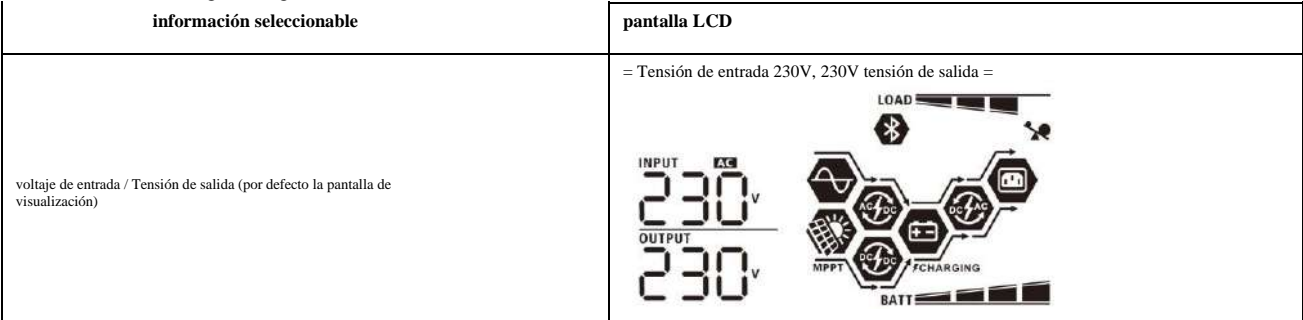

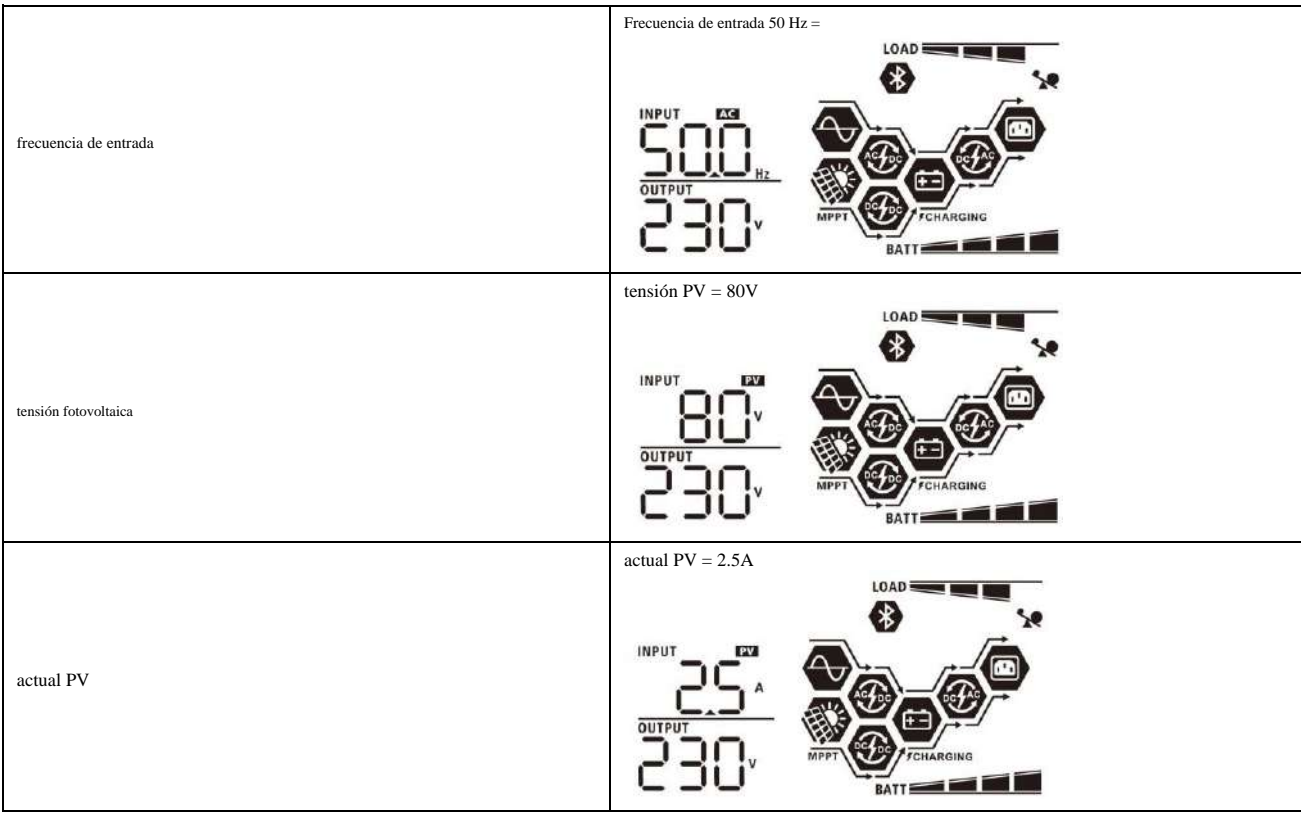

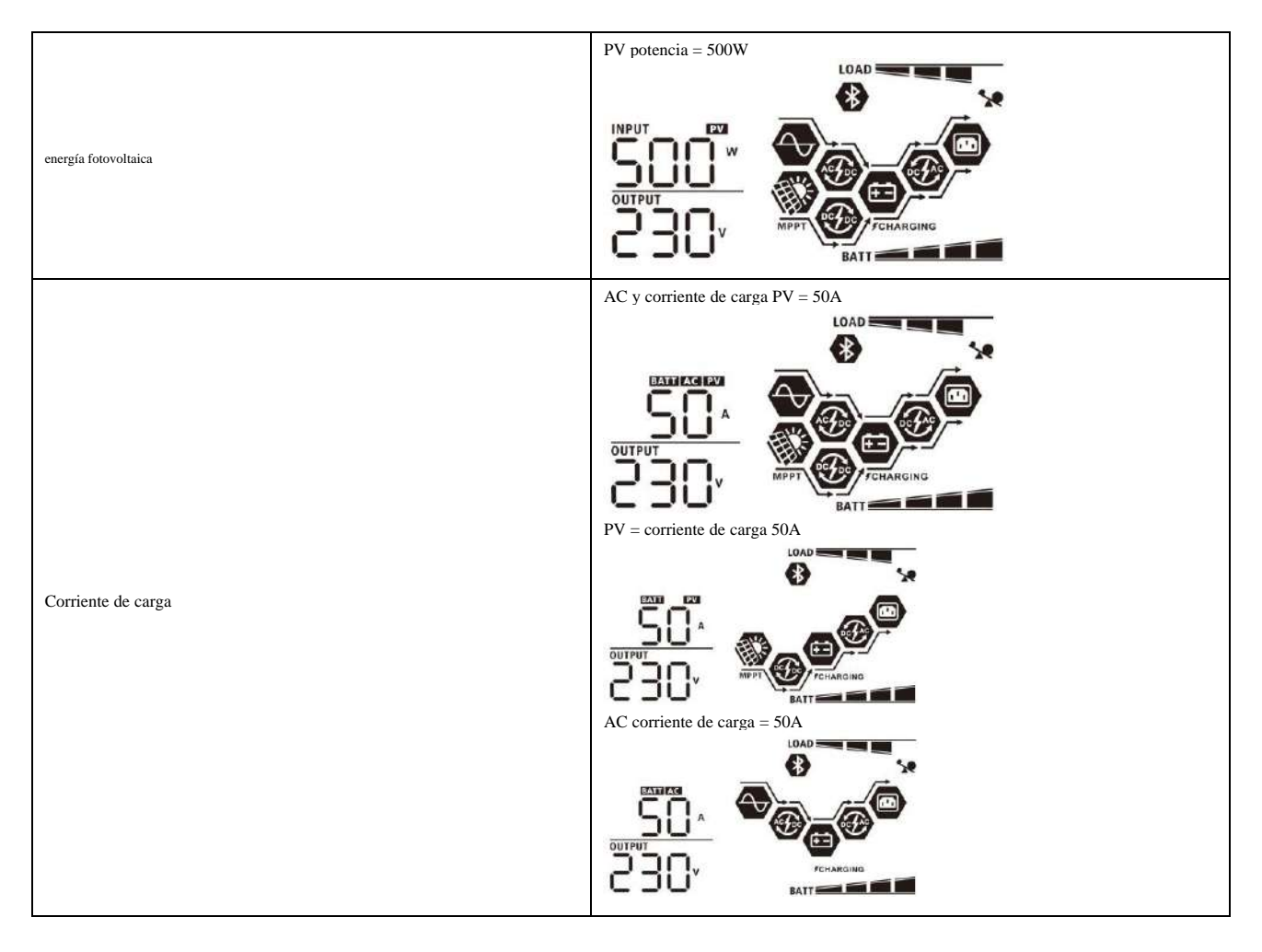

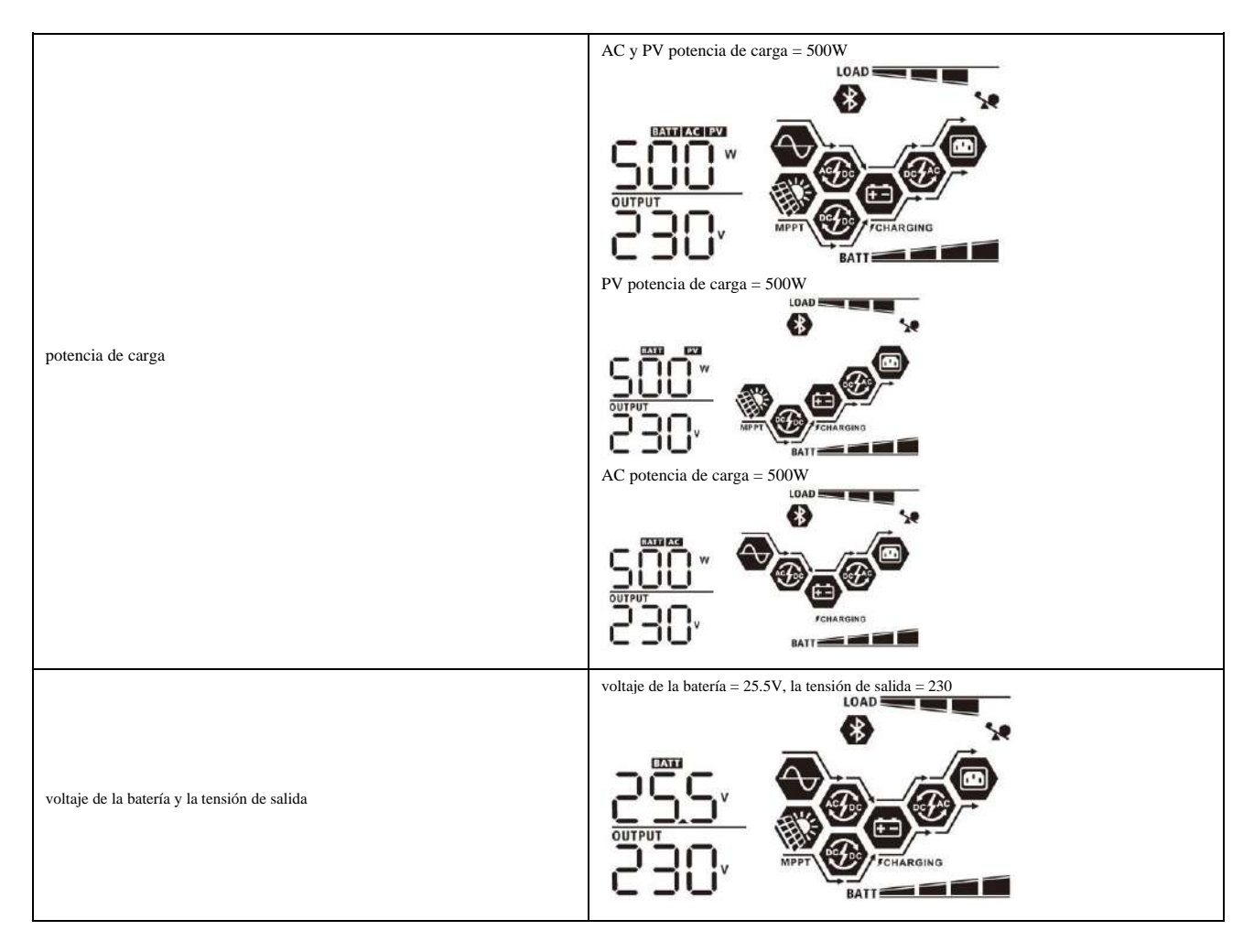

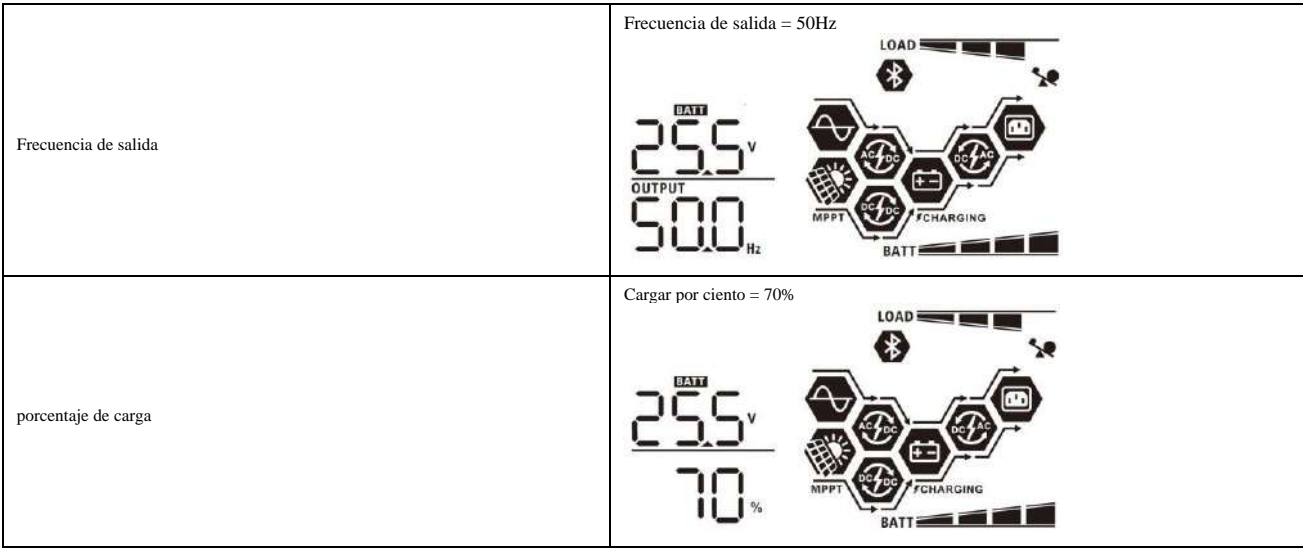

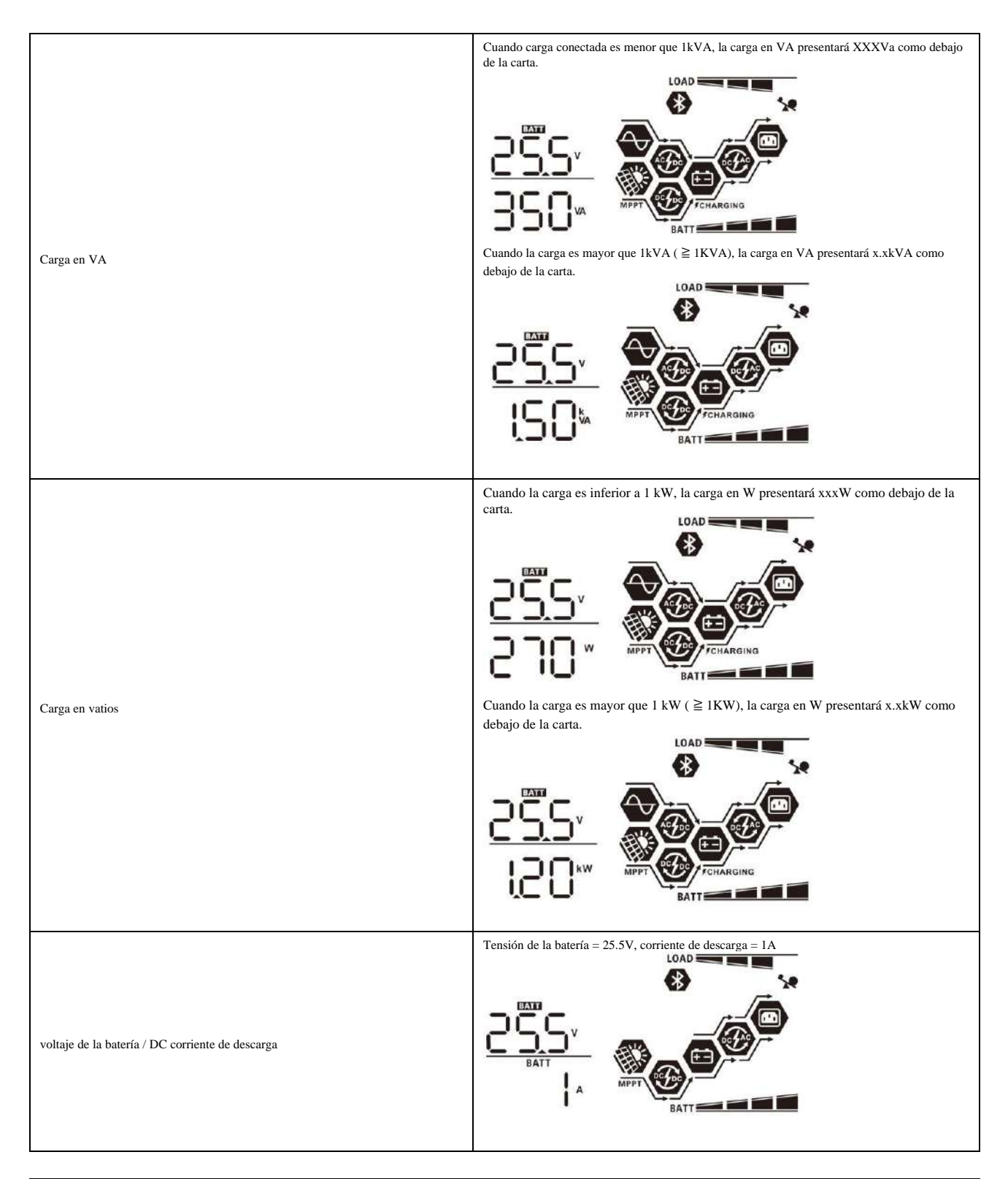

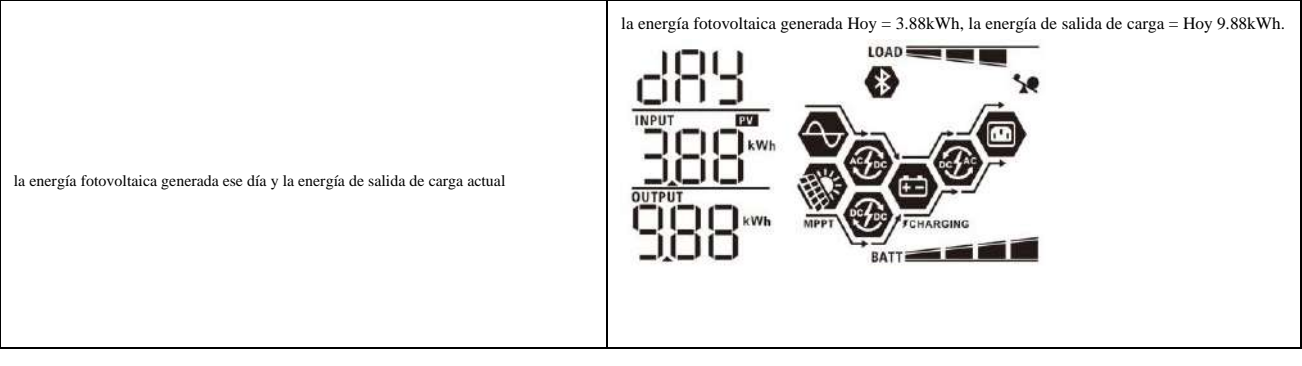

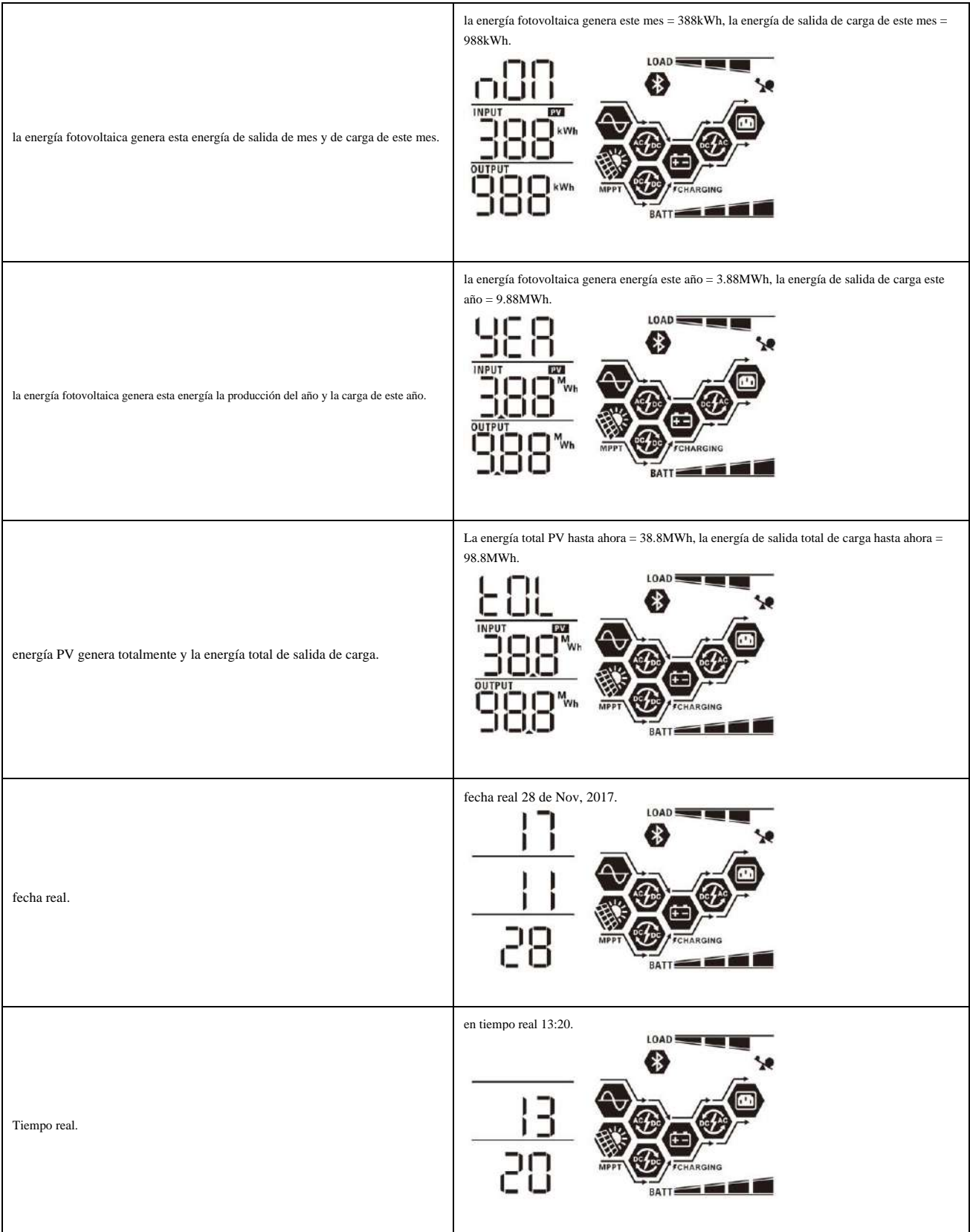

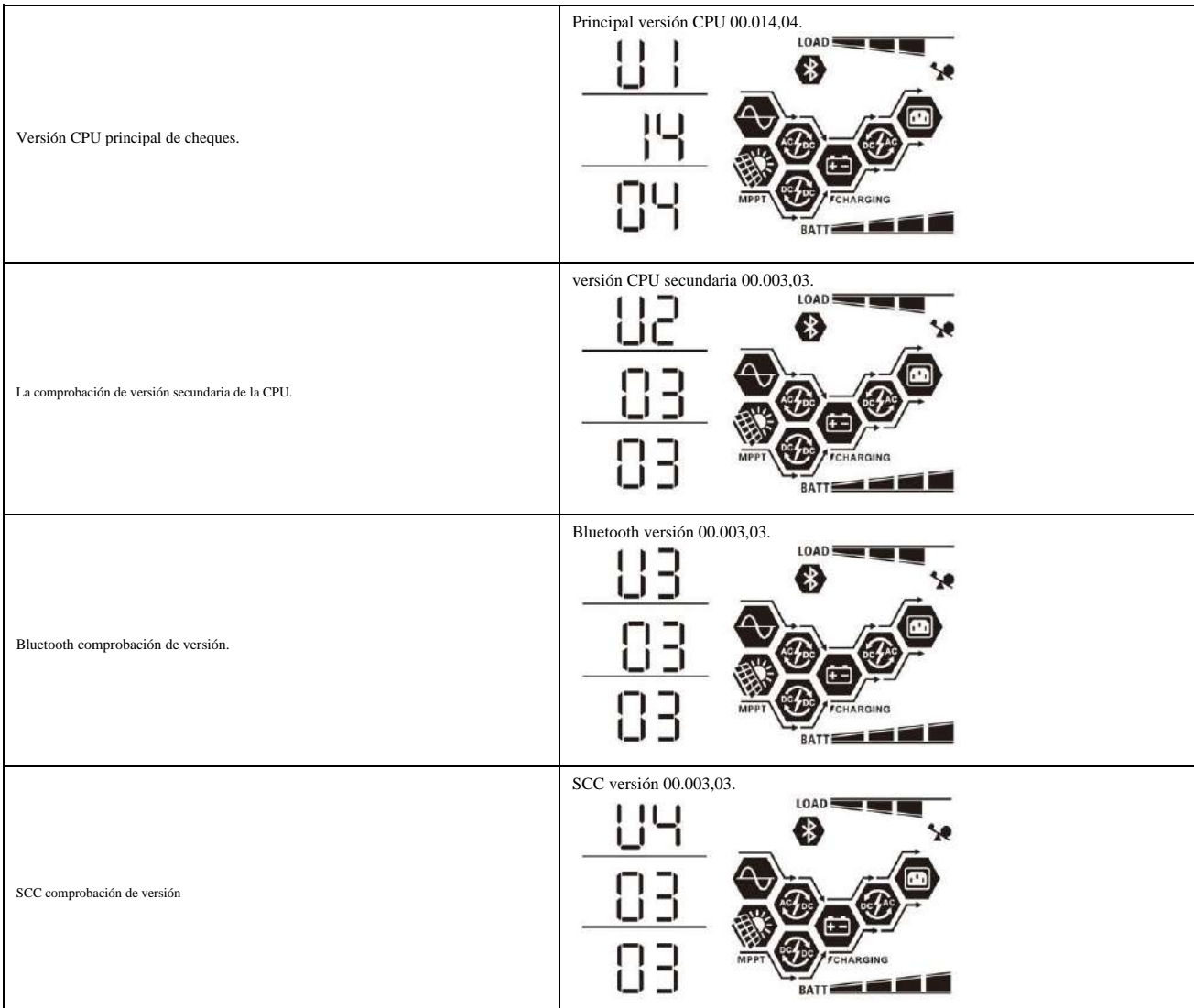

#### **Modo de funcionamiento Descripción**

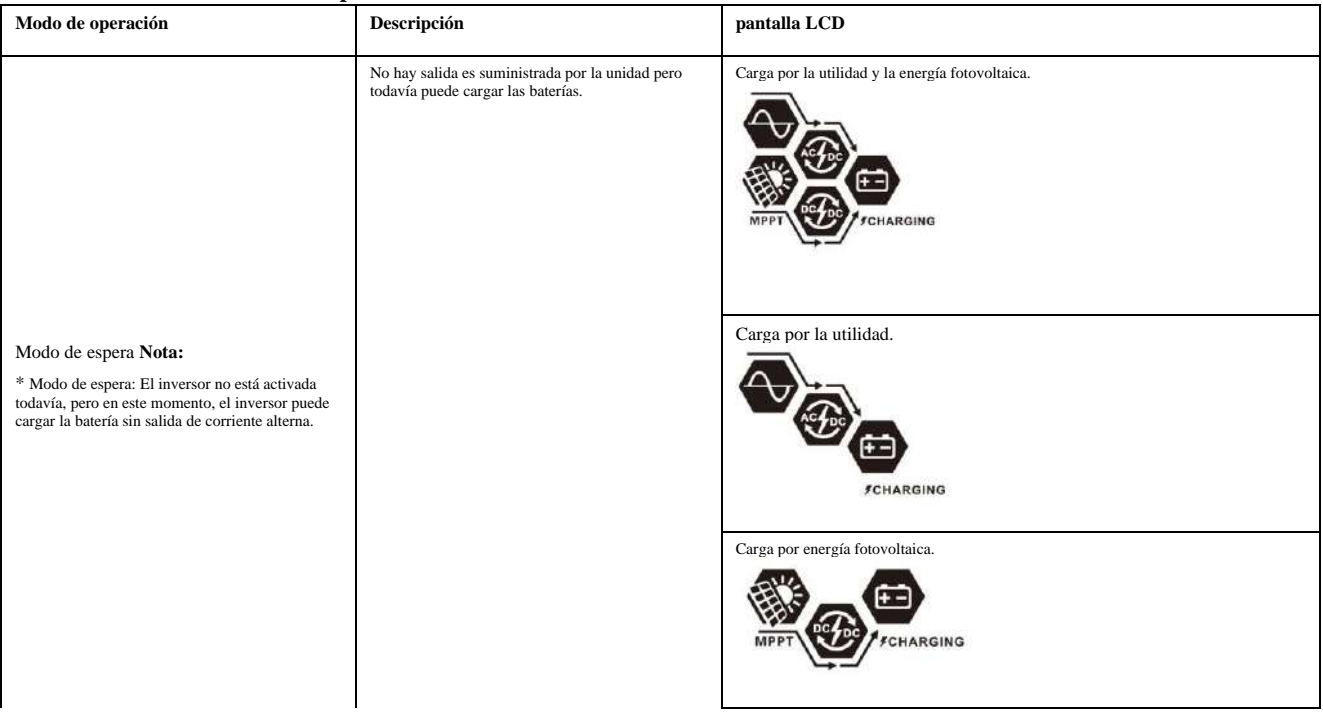

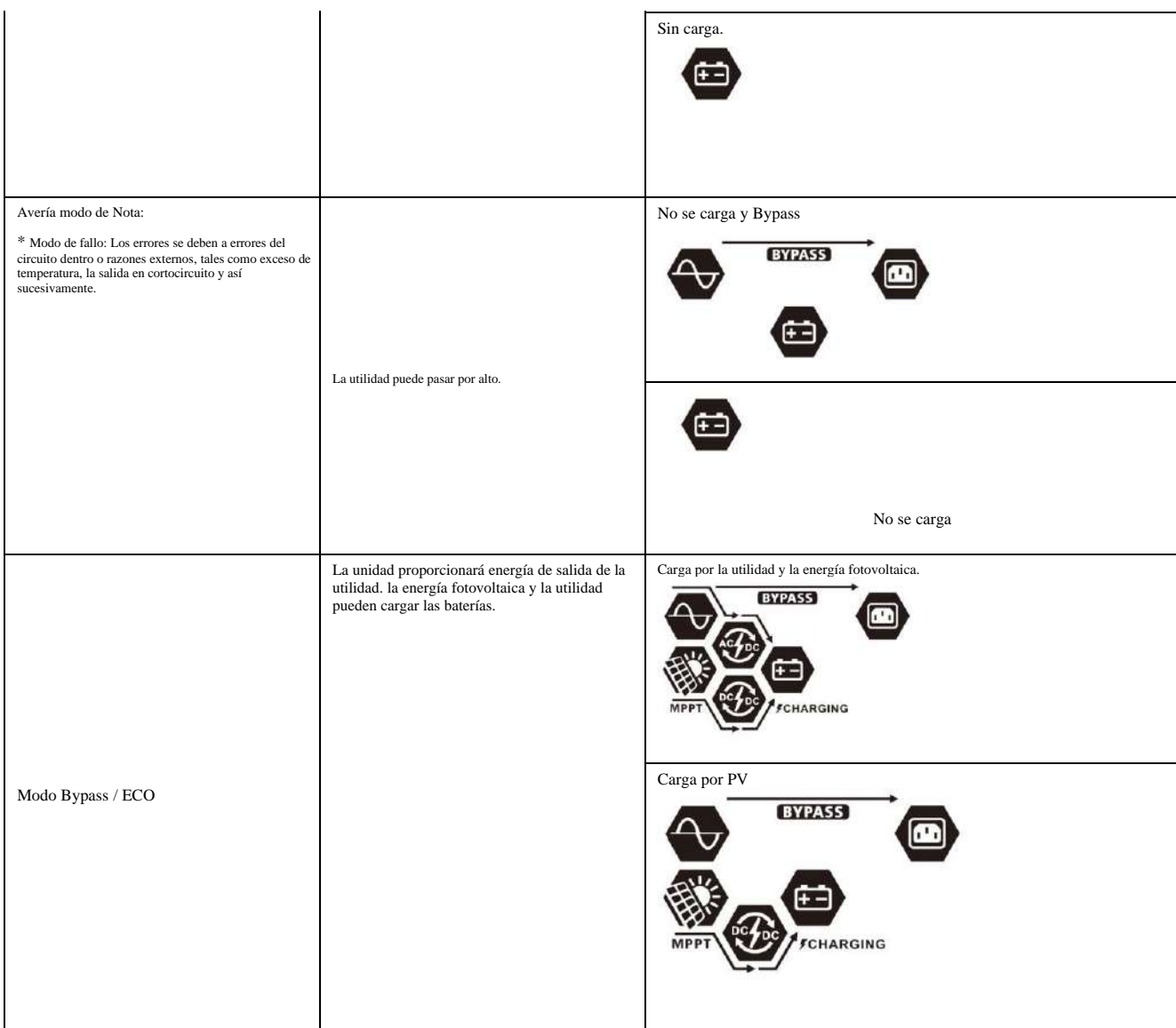

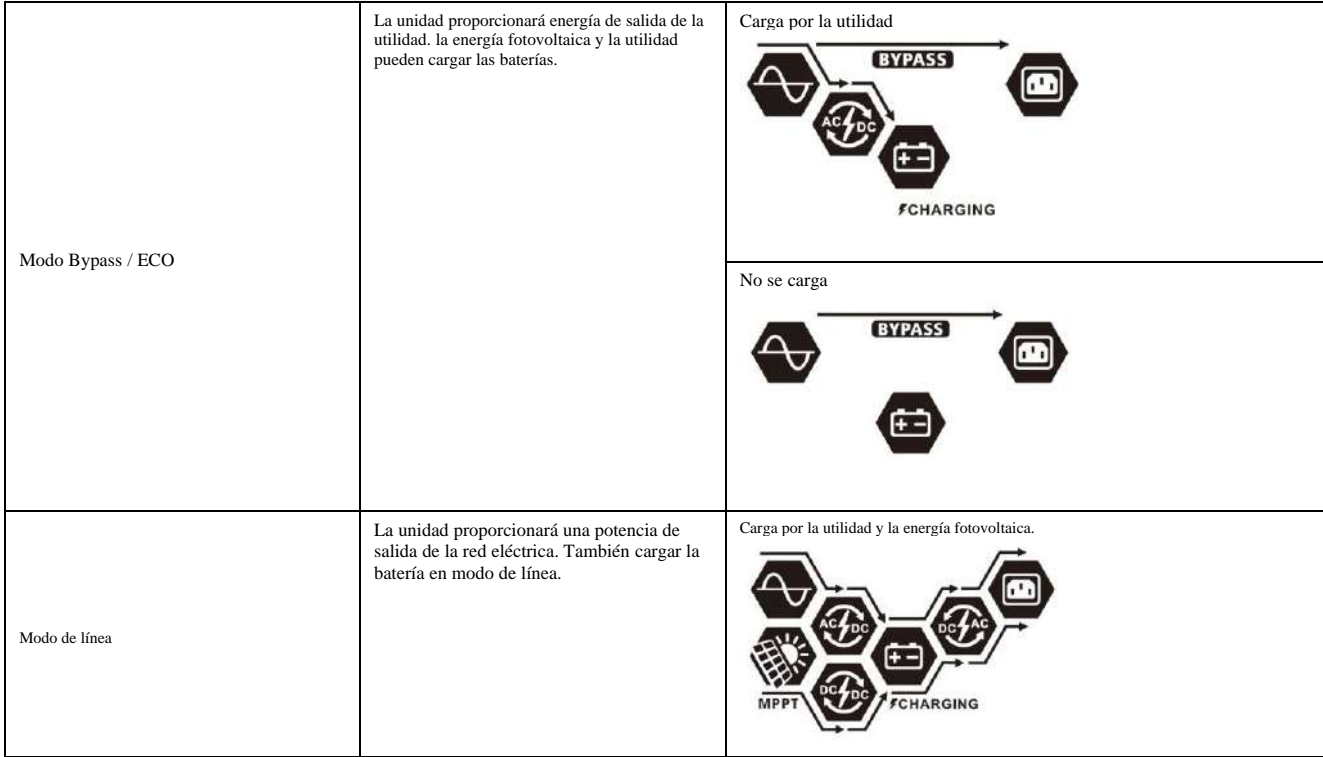

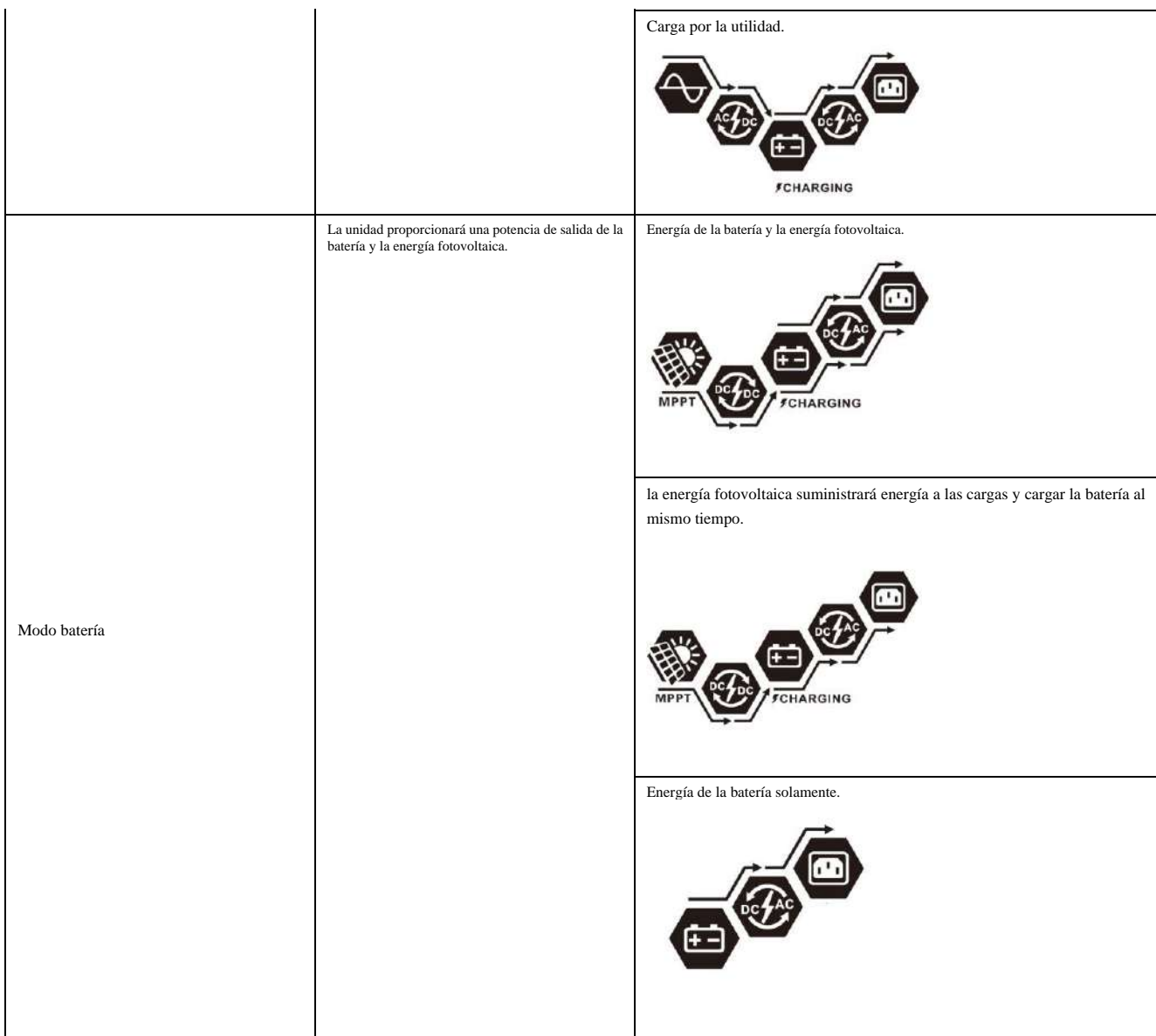

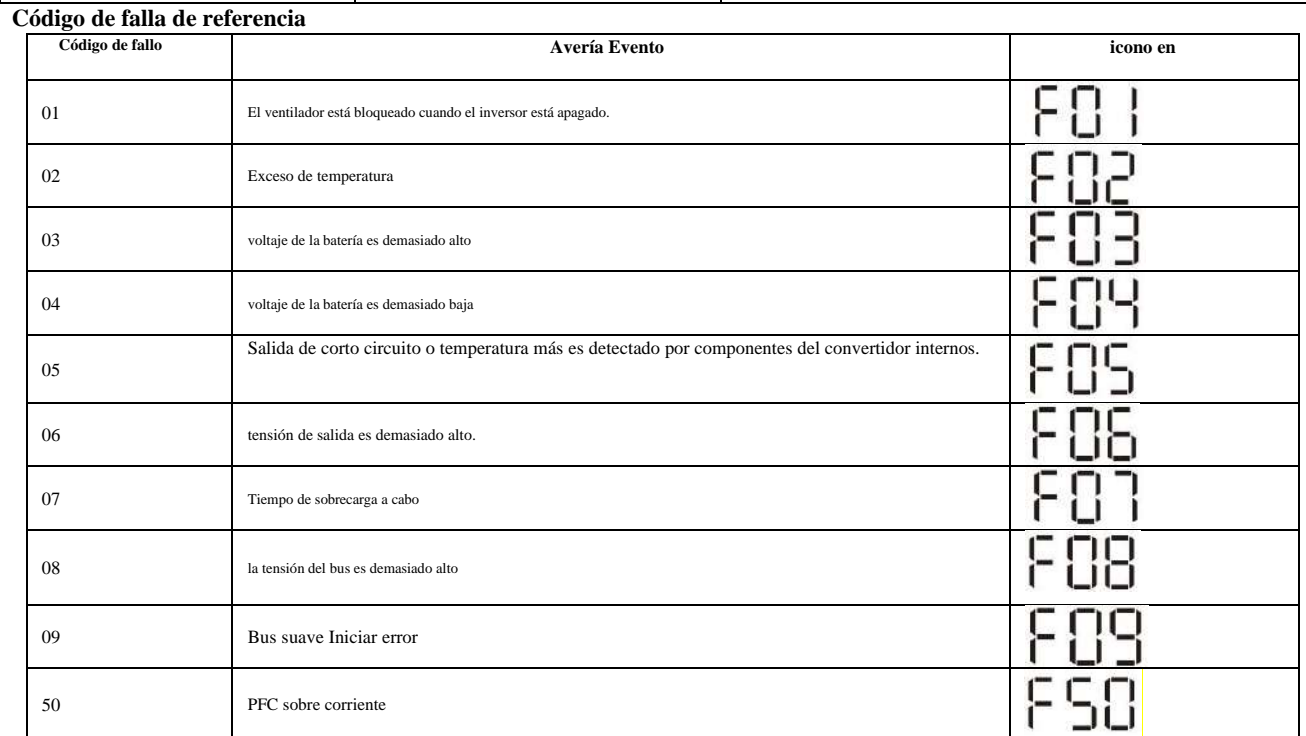

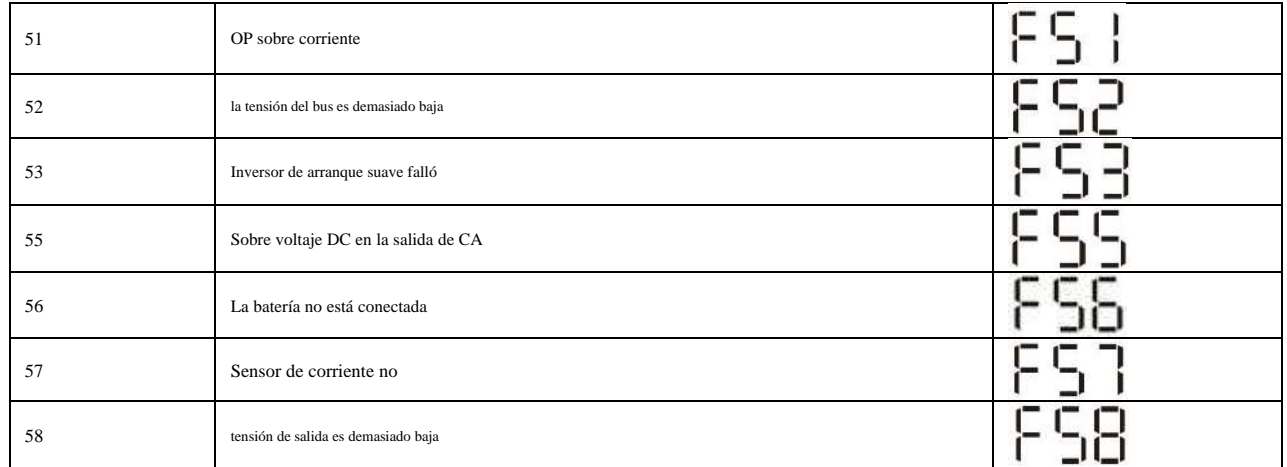

#### **Indicador de advertencia**

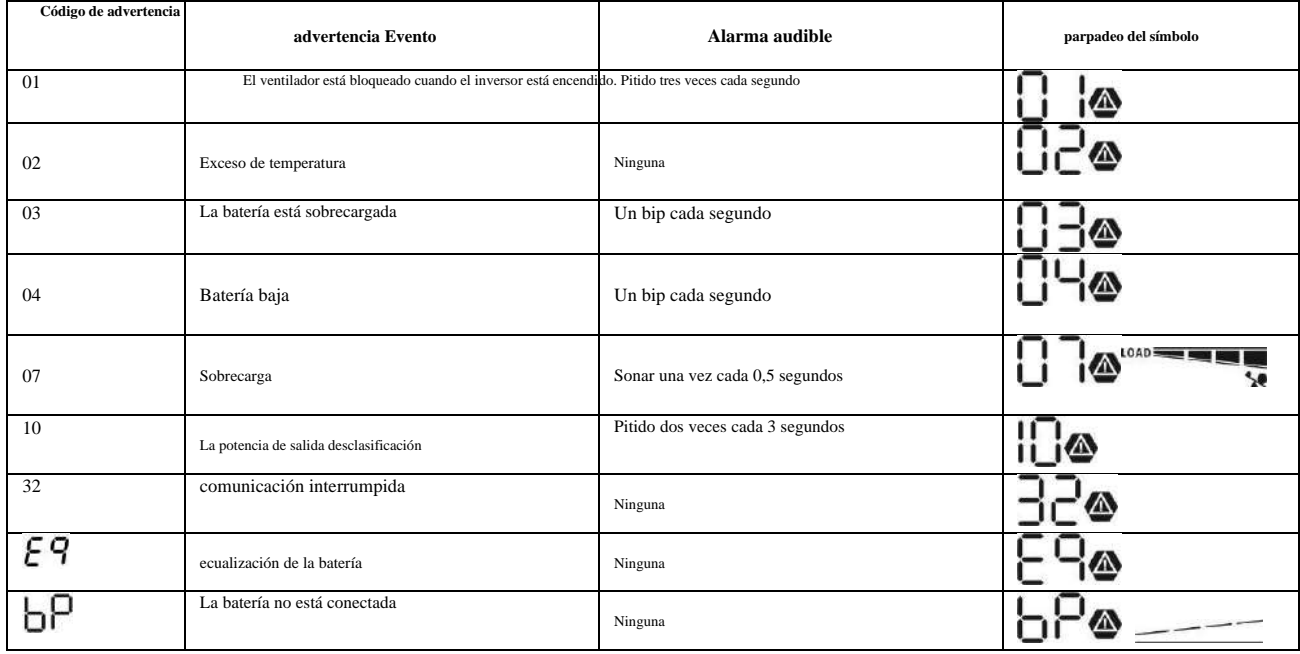

#### Nivelación de la batería

se añade función de ecualización en regulador de carga. Se invierte la acumulación de los efectos químicos negativos como estratificación, una condición donde la concentración de ácido es mayor en la parte inferior de la batería que en la superior. La ecualización también ayuda a eliminar los cristales de sulfato que podrían haber acumulado en las placas. Si no se controla, esta condición, llamada sulfatación, reducirá la capacidad total de la batería. Por lo tanto, se recomienda para igualar la batería periódicamente.

#### •CÓMO APLICAR FUNCIÓN DE ECUALIZACIÓN

Debe habilitar la función de ecualización de la batería en el programa de configuración de monitoreo LCD 33 en primer lugar. A continuación, puede aplicar esta función en el dispositivo por cualquiera de los métodos siguientes:

intervalo de ecualización 1. Ajuste en el programa 37.

2. La ecualización activa inmediatamente en el programa 39.

#### •CUANDO A IGUALAR

En etapa de flotación, cuando se llegó el intervalo de ajuste de ecualización (ciclo de ecualización de la batería), o ecualización se activa inmediatamente, el controlador comenzará a entrar en fase de ecualización.

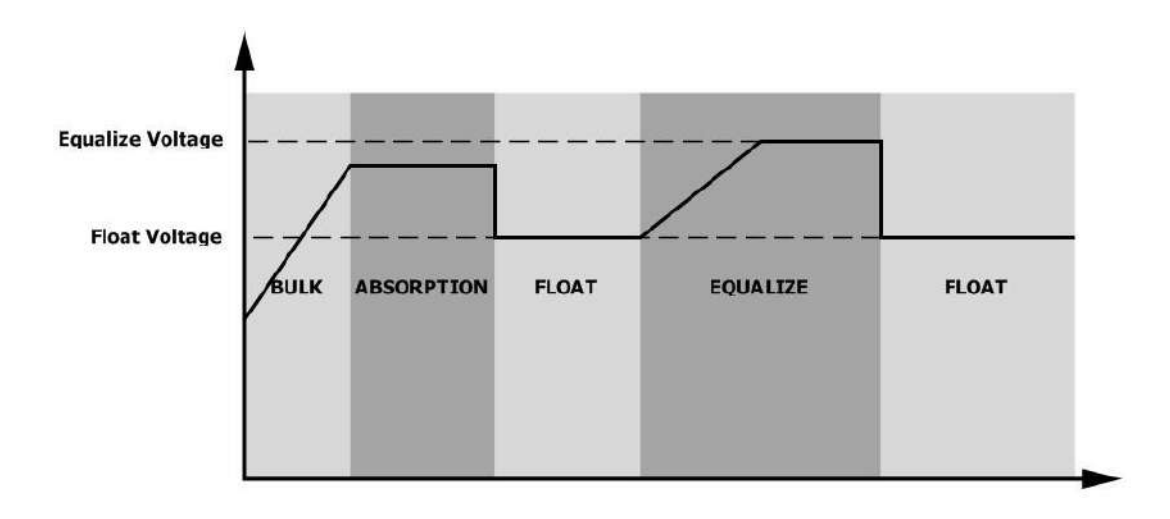

#### *•EQUIPARAR EL TIEMPO DE CARGA Y EL TIEMPO DE ESPERA*

En la etapa de ecualización, el controlador suministrará energía para cargar la batería tanto como sea posible hasta que la tensión de la batería aumenta a tensión de compensación de la batería. A continuación, se aplica la regulación de voltaje constante para mantener la tensión de la batería a la tensión de igualación de baterías. La batería se mantendrá en la etapa de ecualización hasta que se llegó ajuste de tiempo de batería igualado.

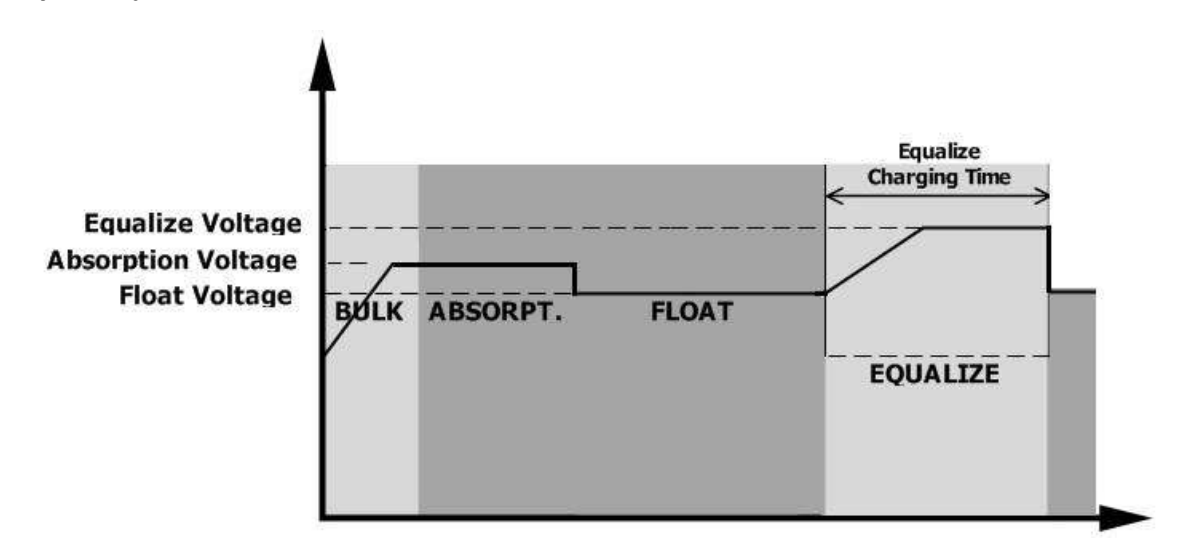

Sin embargo, en la etapa de ecualización, cuando la batería igualó tiempo ha caducado y voltaje de la batería no se eleva hasta el punto de tensión de compensación de la batería, el regulador de carga se extenderá la batería igualó tiempo hasta que el voltaje de la batería alcanza la tensión de igualación de baterías. Si el voltaje de la batería sigue siendo inferior a la tensión ecualización de la batería cuando la batería igualó el entorno de tiempo de espera ha terminado, el regulador de carga dejará de ecualización y volver a flotar etapa.

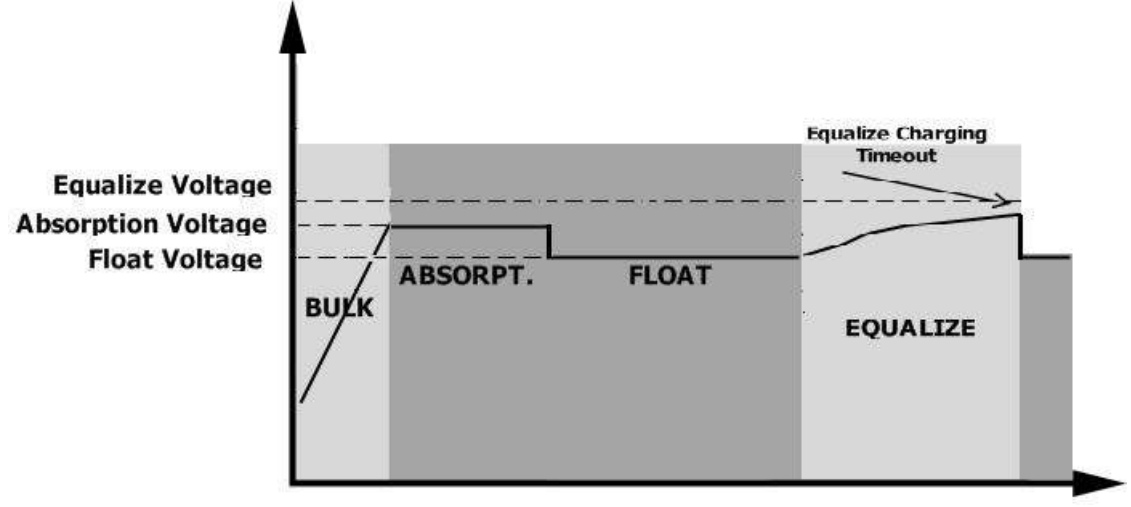

### <span id="page-34-0"></span>PRESUPUESTO

La tabla 1 en modo Línea de Especificaciones

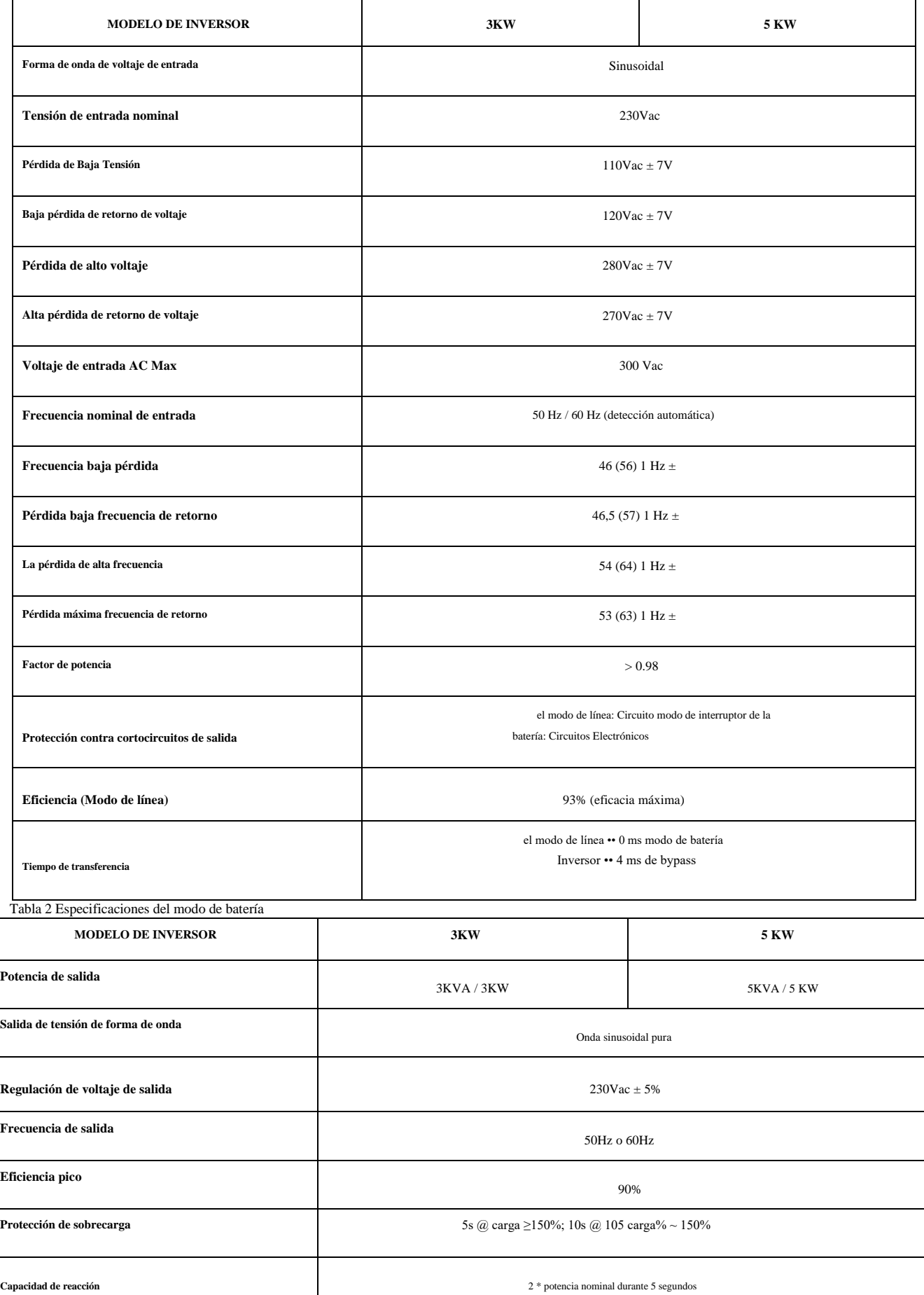

┱

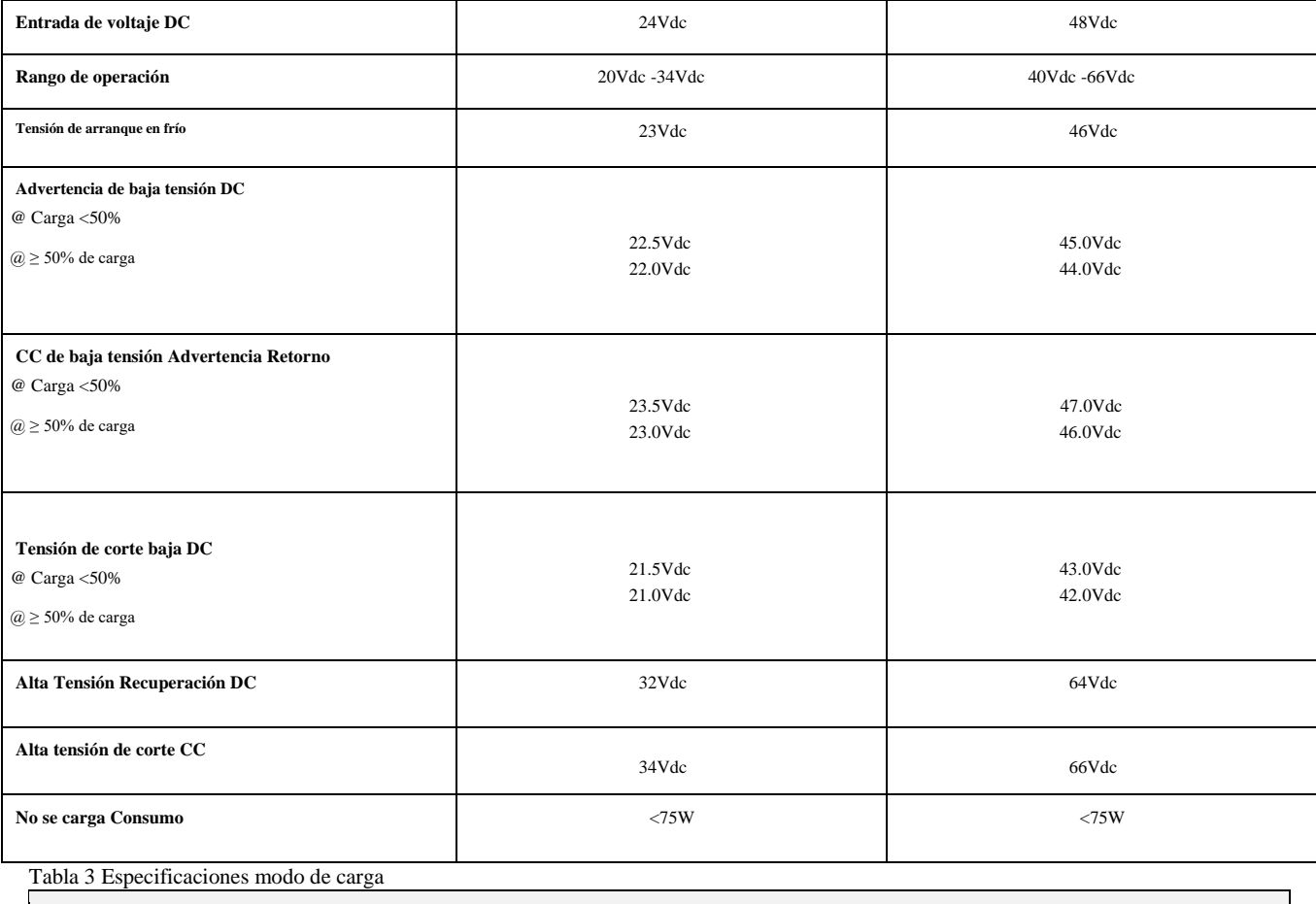

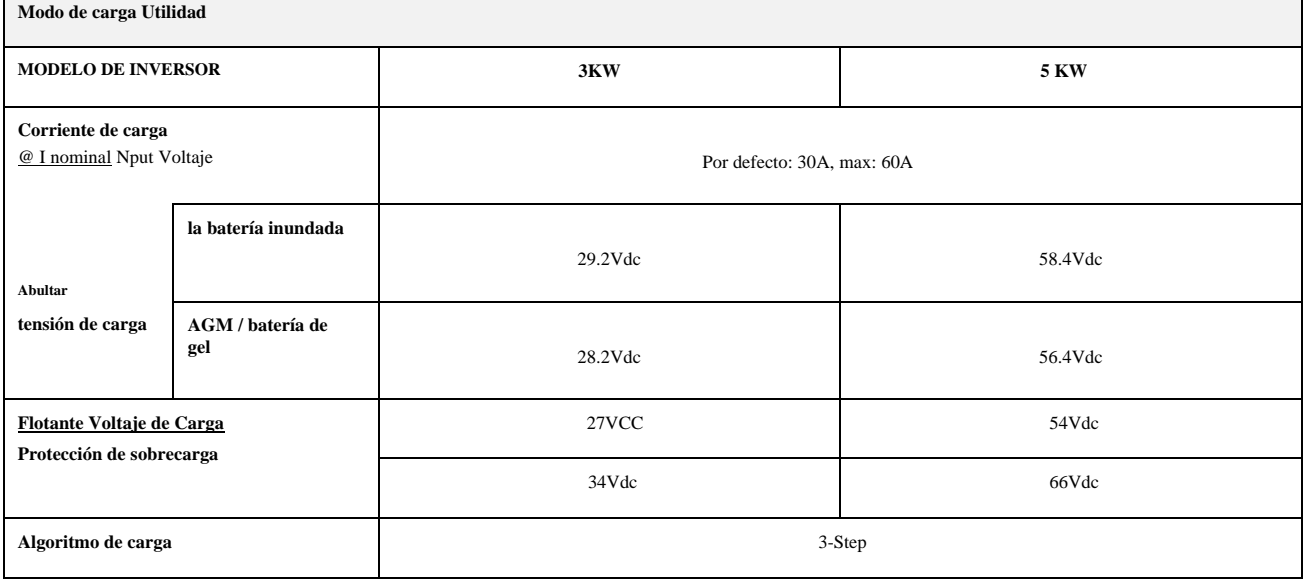

┑

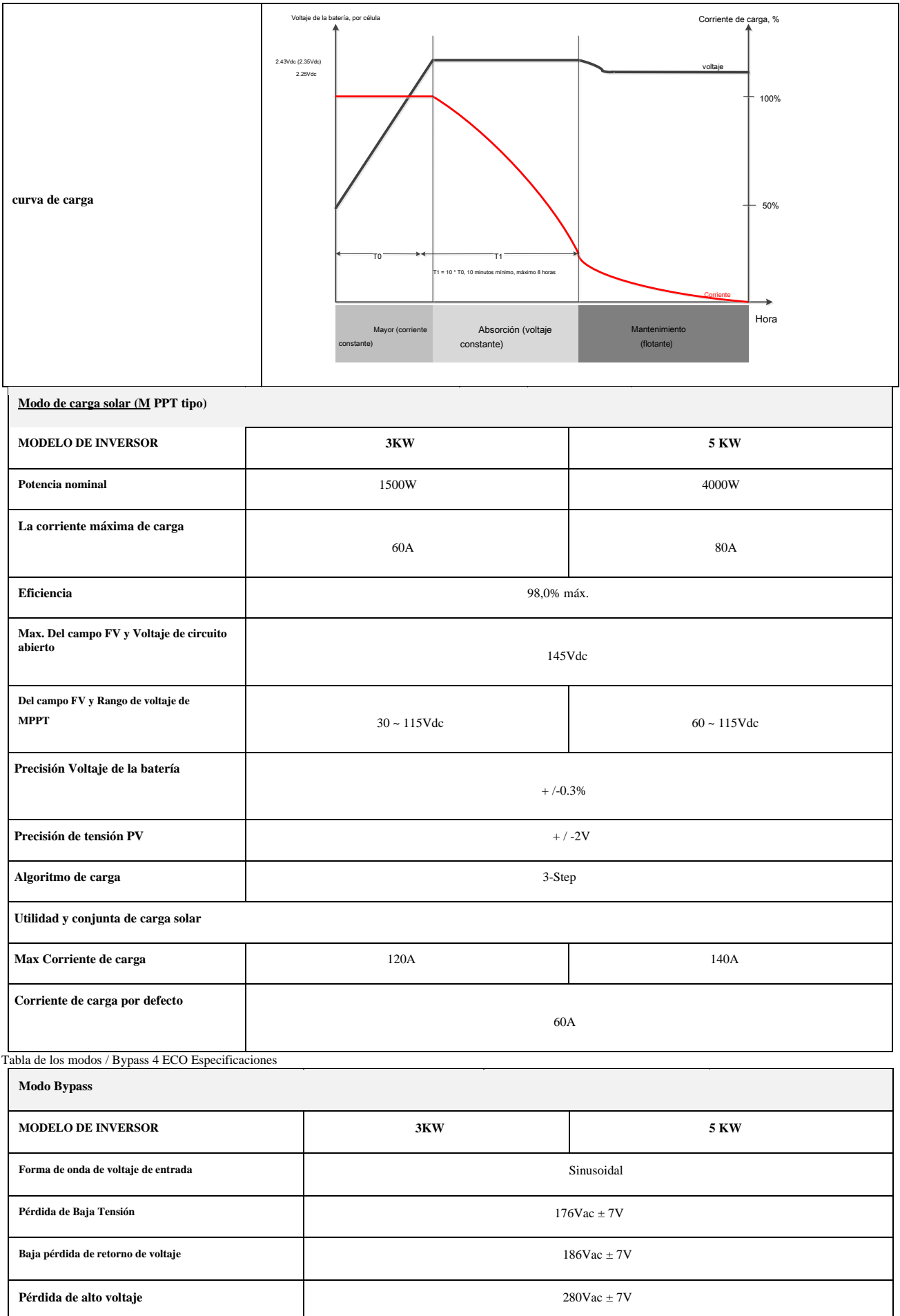

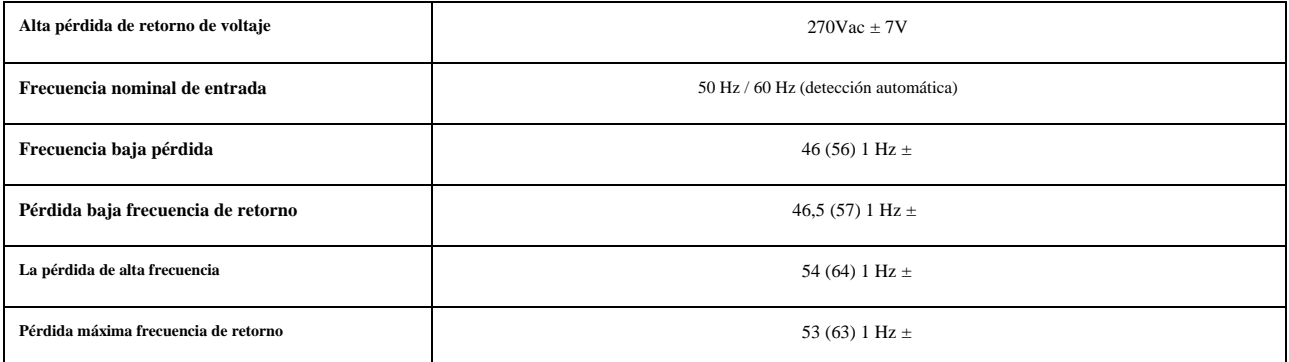

#### <span id="page-37-0"></span>T 5 capaces general Specificatio ns

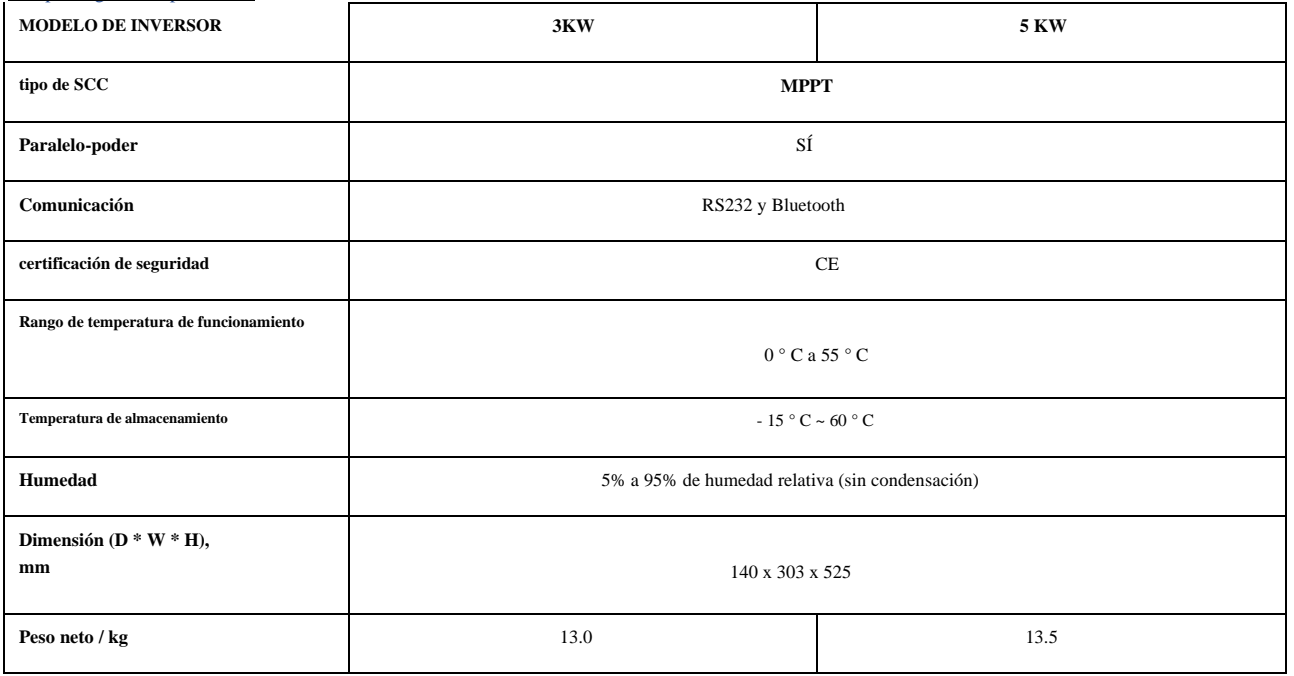

### **PROBLEMA S Hooting**

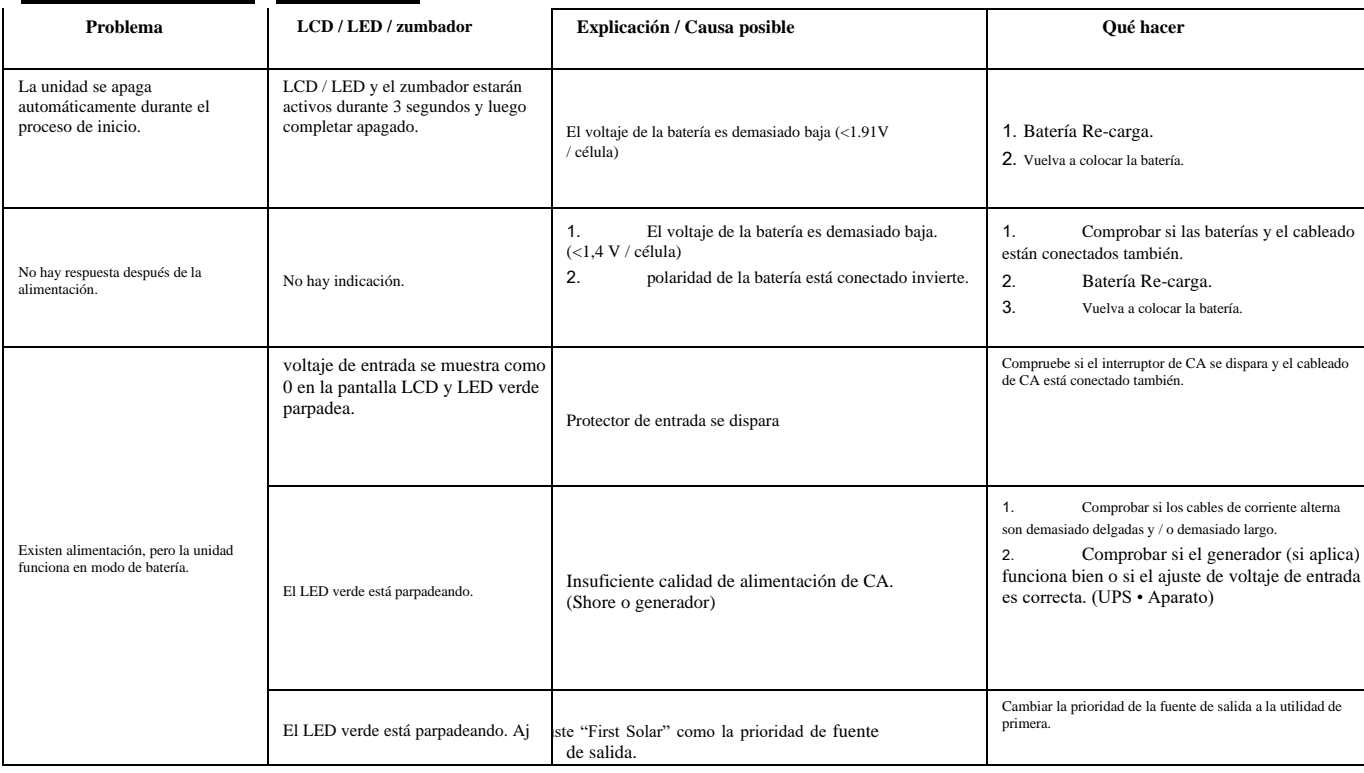

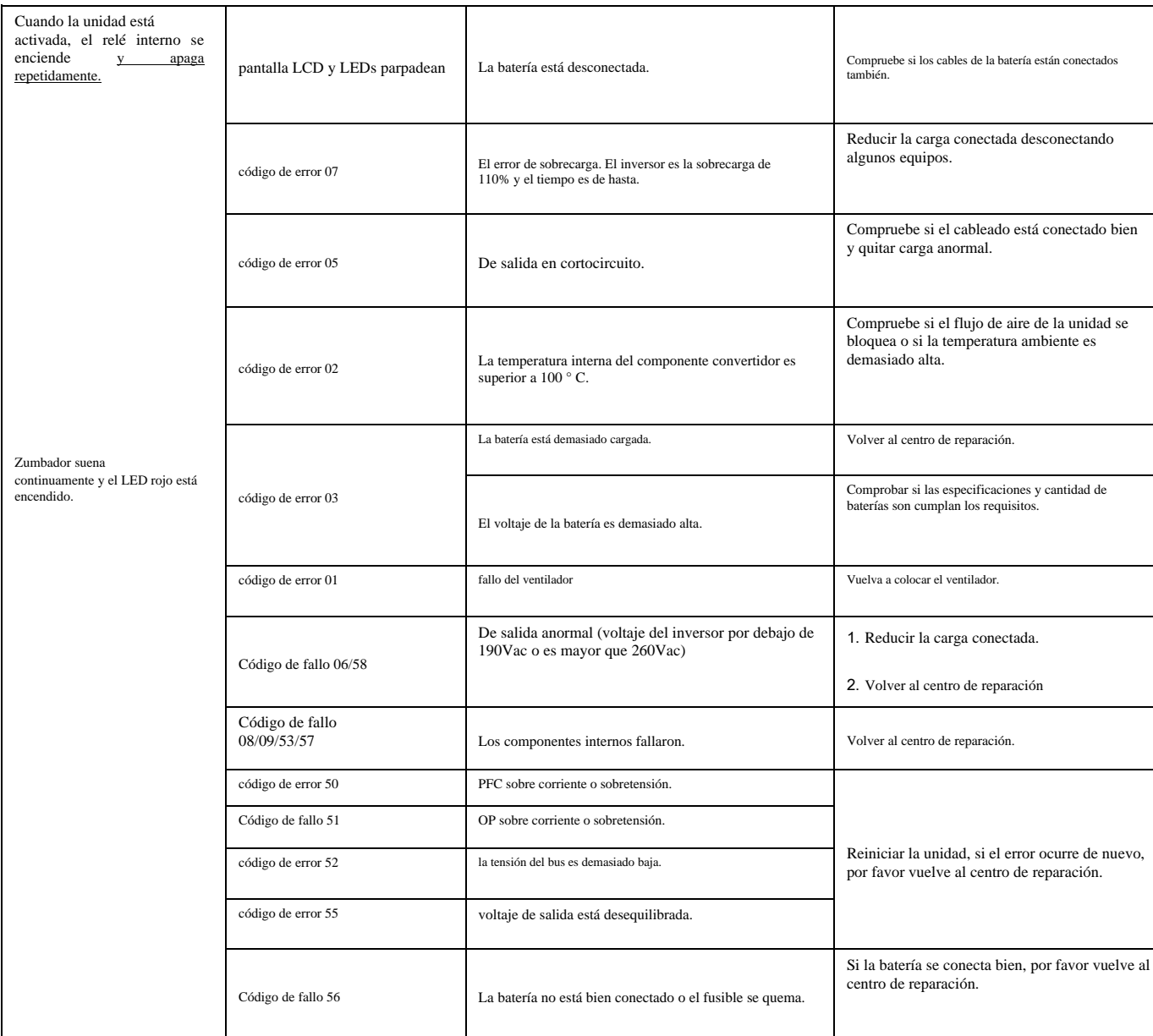

## <span id="page-38-0"></span>función paralela

#### <span id="page-38-1"></span>1. Introducción

Este inversor se puede utilizar en paralelo para dos aplicaciones.

1. El funcionamiento en paralelo en una sola fase con hasta 9 unidades. La potencia de salida máxima admitida es

45KW / 45kVA.

2. Máximo 9 unidades trabajan juntos para soportar equipos de tres fases. Siete unidades de apoyo a una fasemáximo. La potencia de salida máxima admitida es 45KW / 45kVA y una fase puede ser de hasta

35KW / 35KVA

**NOTA:** Si esta unidad se suministra con cable de corriente y la cuota de cable paralelo, este inversor es apoyada por defecto funcionamiento en paralelo. Usted puede saltarse la sección 3. Si no es así, tiene que adquirir el kit paralelo e instalar esta unidad siguiendo instrucción del personal técnico profesional en distribuidor local.

#### 2. Contenido del paquete

En Kit paralelo, se encuentran los siguientes elementos en el paquete:

![](_page_38_Figure_11.jpeg)

![](_page_38_Figure_12.jpeg)

![](_page_38_Picture_14.jpeg)

팀

#### **3. Junta Parallel instalación Paso 1:** Retire la carcasa inferior aflojando todos los tornillos como se muestra a

![](_page_39_Picture_1.jpeg)

Paso 2: Retire los dos tornillos de la siguiente tabla y quitar cables 2 pines y 14 pines. Sacar la tabla bajo el tablero de comunicación.

![](_page_39_Figure_3.jpeg)

**Paso 3:** Retire los dos tornillos debajo de la carta como para sacar la cubierta de la comunicación en paralelo.

![](_page_39_Figure_5.jpeg)

**Etapa 4:** Instalar nuevo tablero paralelo con 2 tornillos con fuerza.

![](_page_39_Figure_7.jpeg)

**Paso 5:** Vuelva a conectar 2-pin y 14-pin a la posición original, a bordo paralelo como se muestra debajo de la carta.

![](_page_39_Picture_9.jpeg)

**Paso 6:** Ponga la cubierta de alambre de nuevo a la unidad. Ahora el inversor está proporcionando la función de funcionamiento en paralelo.

<span id="page-39-0"></span>4. Montaje de la unidad

Al instalar múltiples unidades, siga debajo de la carta.

![](_page_40_Figure_0.jpeg)

**NOTA:** Para la circulación de aire adecuada para disipar el calor, deje un espacio de aprox. 20 cm a un lado y aprox.

50 cm por encima y por debajo de la unidad. Asegúrese de instalar cada unidad en el mismo nivel.

#### <span id="page-40-0"></span>5. Conexión de cableado

El tamaño del cable de cada inversor se muestra a continuación:

#### **cable de la batería y el tamaño recomendado para la terminal de EAC h inversor: terminal de anillo:**

![](_page_40_Picture_208.jpeg)

paralelo no funciona. **entrada de CA recomendado una tamaño de cable de salida nd para cada inve rter:** 

![](_page_40_Picture_209.jpeg)

Es necesario conectar los cables de cada inversor juntos. Tome los cables de la batería por ejemplo: Es necesario utilizar un conector o la barra

de distribución como una articulación para conectar los cables de la batería juntos, y luego se conectan a la batería terminal. El tamaño del cable utilizado de

articulación a la batería debe ser de tamaño X veces por cable en las tablas anteriores. "X" indica el número de inversores conectados en paralelo.

En cuanto a la entrada y salida de CA, también siguen el mismo principio.

<sup>1</sup><sup>1</sup>PRECAUCIÓN!! Por favor instalar el interruptor en la batería y el lado de entrada de corriente alterna. Esto asegurará que el inversor puede ser segura desconectada durante el mantenimiento y completamente protegido de sobre corriente de batería o de entrada de CA. los recomendadas ubicación de los interruptores montados se muestra en las figuras 5-1 y 5-2. **especificación interruptor recomendada de la batería para cada inversor:**

![](_page_40_Picture_210.jpeg)

\* Si desea utilizar un solo interruptor en el lado de la batería para todo el sistema, la calificación del interruptor debe ser X veces la corriente de 1 unidad. "X" indica el número de inversores conectados en paralelo. **especificación interruptor recomendada de entrada de CA:**

![](_page_40_Picture_211.jpeg)

![](_page_41_Picture_127.jpeg)

**Nota 1:** Además, se puede utilizar para el interruptor 40A y 50A para 3KW 5KW por sólo 1 unidad e instalar un interruptor en su AC entrada en cada

#### inversor.

**Nota 2:** En cuanto a sistema trifásico, puede utilizar interruptor de 4 polos directamente y la calificación del disyuntor debe ser compatible

con la limitación de corriente de fase de la fase con las unidades máximas

capacidad de la batería recomendada

![](_page_41_Picture_128.jpeg)

**¡ADVERTENCIA!** Asegúrese de que todos los inversores compartirán el mismo banco de baterías. De lo contrario, los inversores serán transferidos a modo de fallo.

#### <span id="page-41-0"></span>5-1. Operación en paralelo monofásica

### Dos inversores en paralelo:<br>Conexión eléctrica

![](_page_41_Figure_10.jpeg)

#### Conexión de la comunicación

![](_page_41_Figure_12.jpeg)

Tres inversores en paralelo:

#### Conexión eléctrica

![](_page_41_Figure_15.jpeg)

#### Conexión de la comunicación

![](_page_42_Figure_1.jpeg)

Cuatro inversores en paralelo:

![](_page_42_Figure_3.jpeg)

#### Conexión de la comunicación

![](_page_42_Figure_5.jpeg)

Cinco inversores en paralelo:

![](_page_42_Figure_7.jpeg)

#### Conexión de la comunicación

![](_page_43_Figure_1.jpeg)

Seis inversores en paralelo:

![](_page_43_Figure_3.jpeg)

![](_page_43_Figure_4.jpeg)

#### Conexión de la comunicación

![](_page_43_Figure_6.jpeg)

![](_page_43_Figure_7.jpeg)

#### Conexión de la comunicación

![](_page_43_Figure_9.jpeg)

#### Conexión eléctrica

![](_page_44_Figure_1.jpeg)

Conexión de la comunicación

![](_page_44_Figure_3.jpeg)

![](_page_44_Figure_4.jpeg)

![](_page_44_Figure_5.jpeg)

<span id="page-44-0"></span>5-2. De soporte de equipos de 3 fases

![](_page_44_Figure_7.jpeg)

**ADVERTENCIA:** No conecte el cable de corriente compartida entre los inversores que están en diferentes fases.

#### Conexión de la comunicación

De lo contrario, puede dañar los inversores.

![](_page_45_Figure_2.jpeg)

Conexión de la comunicación

![](_page_45_Figure_4.jpeg)

Siete inversores en una fase y un inversor para las otras dos fases:

#### Conexión eléctrica

![](_page_45_Figure_7.jpeg)

**Nota:** Todo depende de la demanda del cliente para recoger 7 inversores en cualquier fase.

P1: L1-fase, P2: L2-fase, P3: L3-fase.

#### Conexión de la comunicación

![](_page_45_Figure_11.jpeg)

**Nota:** Si sólo hay una unidad en una fase, esta unidad no tiene que conectar el cable de distribución de corriente.

O que lo conecte al igual que de la siguiente manera:

![](_page_46_Figure_1.jpeg)

Cuatro inversores en una fase y un inversor para las otras dos fases:

![](_page_46_Figure_3.jpeg)

**Nota:** Todo depende de la demanda del cliente para recoger 4 inversores en cualquier fase.

![](_page_46_Figure_5.jpeg)

Tres inversores en una fase, dos inversores en segunda fase y un inversor para la tercera fase:

![](_page_46_Figure_7.jpeg)

Conexión de la comunicación

Conexión de la comunicación

![](_page_47_Figure_1.jpeg)

Tres inversores en una fase y sólo un inversor para las dos fases restantes:

![](_page_47_Figure_3.jpeg)

Conexión de la comunicación

![](_page_48_Figure_1.jpeg)

Dos inversores en dos fases y sólo un inversor para la fase restante:

![](_page_48_Figure_3.jpeg)

Conexión de la comunicación

![](_page_48_Figure_5.jpeg)

Dos inversores en una fase y sólo un inversor para las fases restantes:

![](_page_48_Figure_7.jpeg)

Conexión de la comunicación - P1  $P<sub>2</sub>$  $P<sub>3</sub>$  $\overline{0}$  $\overline{\circ}$  $\circled{2}$ ਠ  $\circled{3}$  $\overline{\circ}$  $\circledast$  $\overline{\circ}$  $\circ\circ\underset{\scriptscriptstyle{\text{min}}}{\circ\circ\atop\scriptscriptstyle{\text{min}}}\overset{\scriptscriptstyle{\text{3}}}{\text{\tiny{[0,1]}}}\circ\circ$  $\begin{picture}(45,10) \put(0,0){\line(1,0){10}} \put(15,0){\line(1,0){10}} \put(15,0){\line(1,0){10}} \put(15,0){\line(1,0){10}} \put(15,0){\line(1,0){10}} \put(15,0){\line(1,0){10}} \put(15,0){\line(1,0){10}} \put(15,0){\line(1,0){10}} \put(15,0){\line(1,0){10}} \put(15,0){\line(1,0){10}} \put(15,0){\line(1,0){10}} \put(15,0){\line(1$ loc 00  $\frac{1}{\sqrt{2}}$  $\begin{picture}(45,10) \put(0,0){\line(1,0){10}} \put(15,0){\line(1,0){10}} \put(15,0){\line(1,0){10}} \put(15,0){\line(1,0){10}} \put(15,0){\line(1,0){10}} \put(15,0){\line(1,0){10}} \put(15,0){\line(1,0){10}} \put(15,0){\line(1,0){10}} \put(15,0){\line(1,0){10}} \put(15,0){\line(1,0){10}} \put(15,0){\line(1,0){10}} \put(15,0){\line(1$ 

Un inversor en cada fase:

<span id="page-49-0"></span>**Conexión eléctrica** 

![](_page_49_Figure_3.jpeg)

Conexión de la comunicación

![](_page_49_Figure_5.jpeg)

**ADVERTENCIA:** No conecte el cable de corriente compartida entre los inversores que están en diferentes fases. De lo contrario, puede dañar los inversores.

#### 6. Conexión PV

Por favor consulte el manual de usuario de la unidad única para la conexión PV.

**PRECAUCIÓN:** Cada inversor debe conectarse a los módulos fotovoltaicos por separado.

#### 7. Configuración de pantalla LCD y

**Programa de configuración:**

![](_page_49_Picture_139.jpeg)

![](_page_50_Picture_137.jpeg)

![](_page_50_Picture_138.jpeg)

#### 8. Puesta

#### PARALELO EN MONOFÁSICA

Paso 1: Compruebe los siguientes requisitos antes de poner:

- la conexión del alambre correcta
- Asegúrese de que todos los interruptores en los cables de línea de lado de carga están abiertos y cada uno de los cables neutros de cada unidad están conectados entre sí.

Paso 2: Encienda cada unidad y ajuste "PAL" en el programa de LCD 28 de cada unidad de ajuste. Y a continuación, apague todas las unidades. **NOET:** Es necesario apagar el interruptor cuando se configura el programa LCD. De lo contrario, el ajuste no se puede programar.

#### Paso 3: Encienda cada unidad.

![](_page_51_Figure_7.jpeg)

**NOTA:** unidades de maestro y esclavo se definen al azar.

Paso 4: Encienda todos los interruptores de corriente alterna de hilos de línea en la entrada AC. Es mejor tener todos los inversores se conectan a la utilidad en el Mismo tiempo. Si la detección de conexión de CA, t Hey v funcionar con normalidad.

![](_page_51_Figure_10.jpeg)

Paso 5: Si no hay más alarma de la avería, el sistema paralelo está completamente instalado.

Paso 6: Por favor, encienda todos los interruptores de los cables de línea en el lado de carga. Este sistema comenzará a suministrar energía a la carga.

#### LA AYUDA DE EQUIPO TRIFÁSICO

#### Paso 1: Compruebe los siguientes requisitos antes de poner:

- la conexión del alambre correcta
- Asegúrese de que todos los interruptores en los cables de línea de lado de carga están abiertos y cada uno de los cables neutros de cada unidad están conectados entre sí.

Paso 2: Encienda todas las unidades y configurar el programa LCD 28 como P1, P2 y P3 de forma secuencial. Y a continuación, apague todas las unidades.

**NOET:** Es necesario apagar el interruptor cuando se configura el programa LCD. De lo contrario, el ajuste no se puede programar.

![](_page_51_Figure_19.jpeg)

Paso 5: Si no hay más alarma de fallo, el sistema de soporte del equipo 3-fase está completamente instalado. Paso 6: Por favor, encienda todos los interruptores de los cables de línea en el lado de carga. Este sistema comenzará a suministrar energía a la carga.

Nota 1: Para evitar una sobrecarga ocurre, antes de encender los interruptores en el lado de carga, es mejor tener todo el sistema en funcionamiento por primera vez.

Nota 2: El tiempo de traslado para la existencia de esta operación. interrupción de energía puede ocurrir a los dispositivos críticos, que no pueden soportar el tiempo de transferencia.

#### 9. SOLUCIÓN DE PROBLEMAS

![](_page_52_Picture_266.jpeg)

### **Apéndice A: aproximada de respaldo Tabla Tiempo**

![](_page_52_Picture_267.jpeg)

![](_page_53_Picture_131.jpeg)

**Nota:** Tiempo de respaldo depende de la calidad de la batería, la edad de la batería y el tipo de batería.

Especificaciones de las baterías puede variar en función de diferentes fabricantes.

### <span id="page-53-0"></span>Apéndice B: Instalación BMS Comunicación

#### <span id="page-53-1"></span>1. Introducción

Si se conecta a la batería de litio, se recomienda adquirir un cable de comunicación RJ45 hechos a medida. Por favor, consulte a su distribuidor o integrador para más detalles.

Este cable de comunicación RJ45 hecho a medida ofrece la información y de la señal entre la batería de litio y el inversor. Estos datos se enumeran a continuación:

• Re-configure la tensión de carga, la carga de tensión de corte actual y descarga de la batería de acuerdo con los parámetros de la batería de litio.

• Tener el comienzo del inversor o detener la carga de acuerdo con el estado de la batería de litio.

#### <span id="page-53-2"></span>2. Configuración de comunicación de la batería de litio

![](_page_53_Figure_10.jpeg)

• AÑADIR interruptor: Hay 4 interruptores de ADD son diferentes para definir la velocidad de transmisión y la dirección del grupo de baterías. Si la posición del interruptor se pone en la parte inferior para la posición "OFF", que significa "0". Si la posición del interruptor se enciende al superior para la posición "ON", que significa "1".

Dip 1 está en "ON" para representar la velocidad en baudios 9600. Dip 2, 3 y 4 son para configurar dirección de grupo de baterías.

interruptor Dip 2, 3 y 4 con la batería principal (primera batería) son para configurar o cambiar la dirección de grupo.

![](_page_54_Picture_150.jpeg)

**NOTA:** "1" es superior pag OSICIÓN y "0" es b o positi TTOM en. dip 1

**NOTA:** Los grupos máximos de la batería de litio es 2 y para número máximo para cada grupo, por favor, compruebe con el fabricante de la batería.

#### <span id="page-54-0"></span>3. Instalación y Operación

Después de la configuración, por favor instale el panel LCD con el inversor y la batería de litio con los siguientes pasos. Paso 1. Uso hecho a medida de cable RJ45 para conectar el inversor y la batería de litio.

![](_page_54_Figure_8.jpeg)

Paso 2. Conectar la batería de litio.

![](_page_54_Figure_10.jpeg)

Paso 3. Pulse más de tres segundos para iniciar la batería de litio, la potencia de salida listo.

![](_page_54_Figure_12.jpeg)

Paso 4. Encienda el inversor.

![](_page_55_Picture_0.jpeg)

5. Asegúrese de seleccionar el tipo de batería como "PYL" en el programa del LCD 5.<br> **El como "PSU"** en el programa del LCD 5. ◎

![](_page_55_Picture_2.jpeg)

# PYL

Si la comunicación entre el inversor y la batería tiene éxito, el icono de la batería la voluntad pantalla LCD

destello. En términos generales, se necesitará más tiempo de 1 minuto para establecer la comunicación.

#### Función activa

Esta función es activar la batería de litio de forma automática durante la puesta. Después de cableado de la batería y puesta en marcha con éxito es, si la batería no se detecta, el inversor se activará automáticamente la batería si el inversor está encendido.

#### 4. **Pantalla de cristal líquido Indicaciones**

Pulse el botón "UP" o "DOWN" para cambiar información de la pantalla LCD. Se mostrará la batería y el grupo de baterías <u>número antes de</u><br><u>"la versión principal de la CPU</u> comprobación"de la siguiente pantalla. información

![](_page_55_Picture_141.jpeg)

#### 5. **Código de Referencia**

R código de información eufórico se mostrará en la pantalla LCD. Por favor do pantalla LCD inversor diablos para la operación . Código

![](_page_55_Picture_142.jpeg)

![](_page_56_Picture_36.jpeg)